#### **BAB IV**

#### **DESKRIPSI PEKERJAAN**

#### 4.1 Prosedur Kerja Praktik

Cara Pengumpulan data untuk penyelesaian kerja praktik ini baik di dalam memperoleh data, menyelesaikan dan memecahkan permasalahan yang diperlukan dalam menganalisa, merancang dan mengembangkan program adalah:

1. Observasi Yaitu dengan mengumpulkan dan mengamati secara langsung **INSTITUT BISNIS** terhadap data yang akan digunakan dalam pengembangan program. 2. Wawancara Yaitu dengan mengadakan tanya jawab dan konsultasi untuk memperoleh informasi mengenai sistem yang berlaku ataupun informasi lain yang sekiranya dapat membantu pengembangan program. MIND TOWARDS EXCELLENCE 3. Studi Literatur

Yaitu dengan mempelajari buku-buku yang terkait dengan pemecahan masalah yang ada.

4. Desain dan Struktur Data

Merupakan tahap untuk mendesai tampilan dan struktur data suatu sistem.

5. Pembuatan Program

Merupakan tahap pembuatan Rancang Bangun Aplikasi Rapot Berbasis Website Pada Sayang School Graha Surabaya.

6. Validasi Sistem

Merupakan tahap pengujian dari suatu system.

7. Implementasi Sistem

Merupakan tahap dimana suatu sistem diterapkan langsung pada lingkungan yang sebenarnya (Perusahaan yang menggunakan).

#### 4.2 Analisa Sistem

Analisis sistem adalah langkah awal untuk membuat suatu sistem baru. Langkah awal yang dilakukan adalah melakukan wawancara, dengan tujuan mendapatkan informasi tentang penilaan rapot siswa. Selanjutnya dilakukan analisis permasalahan yang ada pada SD Sayang School.

Berdasarkan hasil wawancara dan analisis pada SD Sayang School, ditemukan SURABAYA bahwa SD Sayang School sering mengalami kehilangan data dalam memberikan nilai akhir pada siswa. SD Sayang School belum memiliki sistem yang dapat mengelola rapot dengan baik. Apabila digambarkan dalam *document flow* maka proses bisnis aplikasi rapot online siswa pada SD Sayang School Surabaya adalah pada Gambar 4.1.

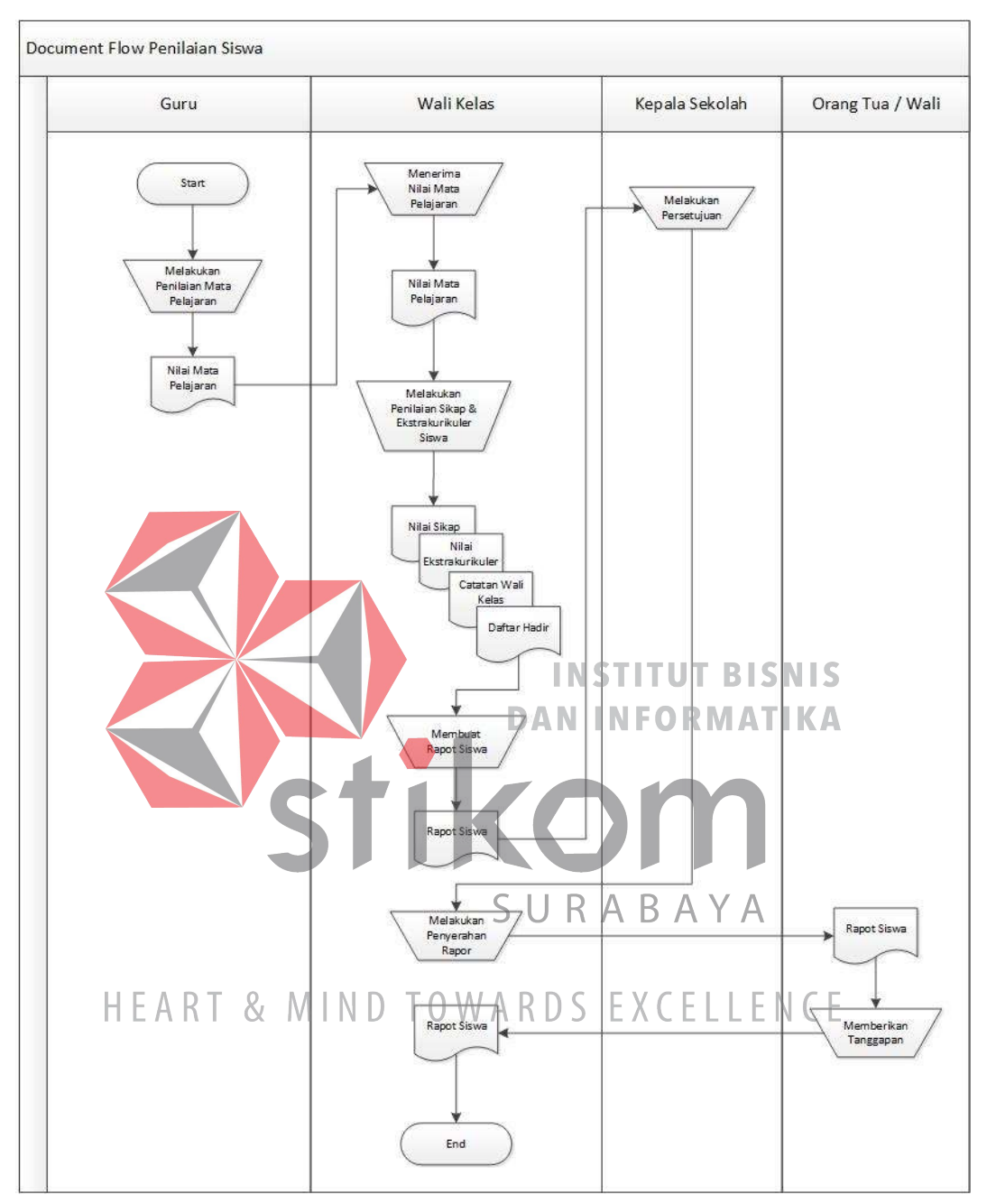

**Gambar 4.1** Document *Flow* Rapot online

Pada Gambar 4.1 menunjukkan *document flow* rapot siswa pada SD Sayang School yang dimulai dari Guru kemudian diberikan kepada wali kelas untuk dibagikan ke orang tua wali.

Pada *document flow* tersebut hanya membahas mengenai alur proses rapot siswa. Dalam Gambar 4.1 dijelaskan bahwa Bagian guru menyerahkan nilai siswa kepada wali kelas, kemudian wali kelas memberikan nilai kepada siswa dalam bentuk rapor kepada orang tua wali,

Mengacu pada permasalahan yang ada, SD Sayang School membutuhkan sistem informasi rapot online agar lebih efektif dalam melakukan proses memberikan nilai akhir siswa pada SD Sayang School. **INSTITUT BISNIS DAN INFORMATIKA** 

Oleh karena itu, dirancanglah sebuah sistem informasi Aplikasi Rapot Berbasis Website Pada Sayang School yang diharapkan dapat mengatasi masalah tersebut.

4.3 Desain Sistem

SURABAYA

Setelah melakukan analisis sistem, langkah berikutnya yaitu mendesain HEART & MIND TOWARDS EXCELLENCE sistem. Dalam mendesain sistem diperlukan langkah-langkah yang harus dilakukan sebagai berikut:

- *1. System Flow*
- *2. Context Diagram*
- *3. Data Flow Diagram* (DFD)
- *4. Conceptual Data Model* (CDM)
- *5. Physical Data Model* (PDM)

#### 6. *Database Management System* (DBMS)

Berikut langkah-langkah permodelan sistem yang dapat memperjelas desain aplikasi yang akan di kembangkan.

#### 4.3.1 *System Flow*

*System flow* adalah gambaran tentang sistem yang akan dibangun. *System flow* yang akan dibangun ini berisi ketika *admin* menjalankan aplikasi pertama kali harus melewati otentifikasi masuk terlebih dahulu. Hal ini berfungsi memberi hak akses kepada pengguna aplikasi.

Sistem dimulai dari menampilkan halaman *login* pada *browser*. Setelah itu, *admin* mengisi *username* dan *password* kemudian menekan tombol *login*. Kemudian sistem akan mencocokkan *username* dan *password*, apabila *username* dan *password* salah maka sistem akan menampilkan pesan "*username* dan *password* anda salah". Apabila *username* dan *password* benar, maka sistem akan menampilkan halaman utama atau *dashboard admin*.

HEART & MIND TOWARDS EXCELLENCE

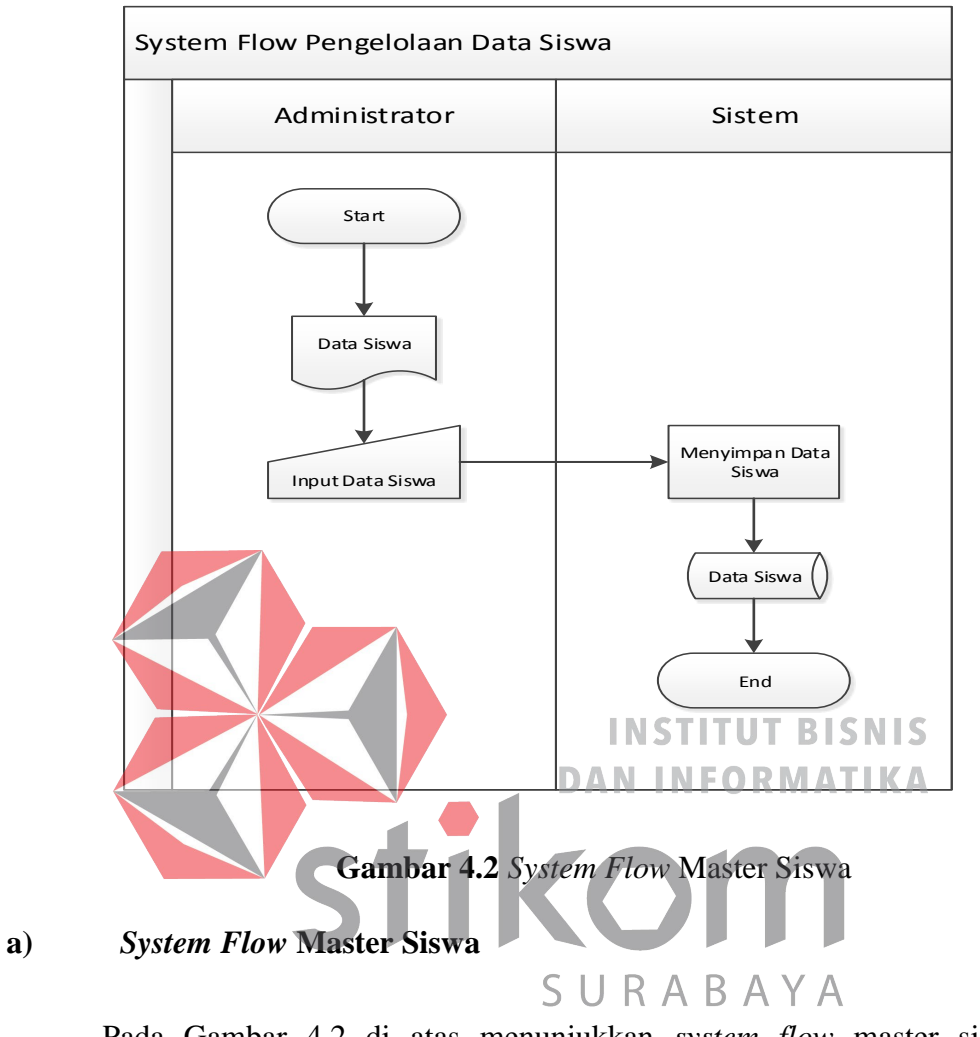

Pada Gambar 4.2 di atas menunjukkan *system flow* master siswa pada Aplikasi Rapot Berbasis Website Pada Sayang School *admin* dapat menginputkan data siswa ke dalam *database* siswa.

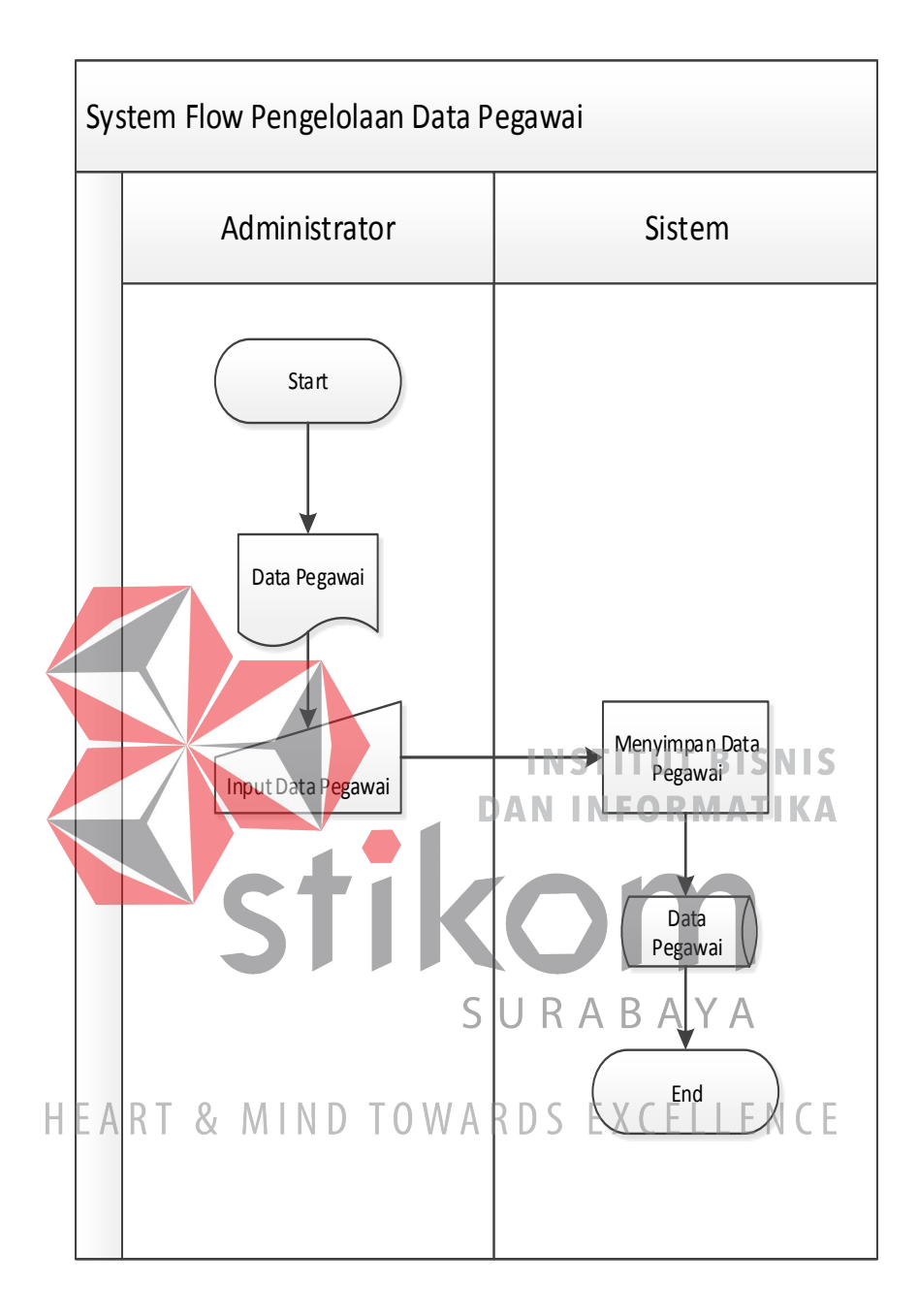

**Gambar 4.3** *System Flow* Master Pegawai

## **b)** *System Flow* **Master Pegawai**

Pada Gambar 4.3 di atas menunjukkan *system flow* master pegawai pada Aplikasi Rapot Berbasis Website Pada Sayang School *admin* dapat menginputkan data pegawai ke dalam *database* pegawai.

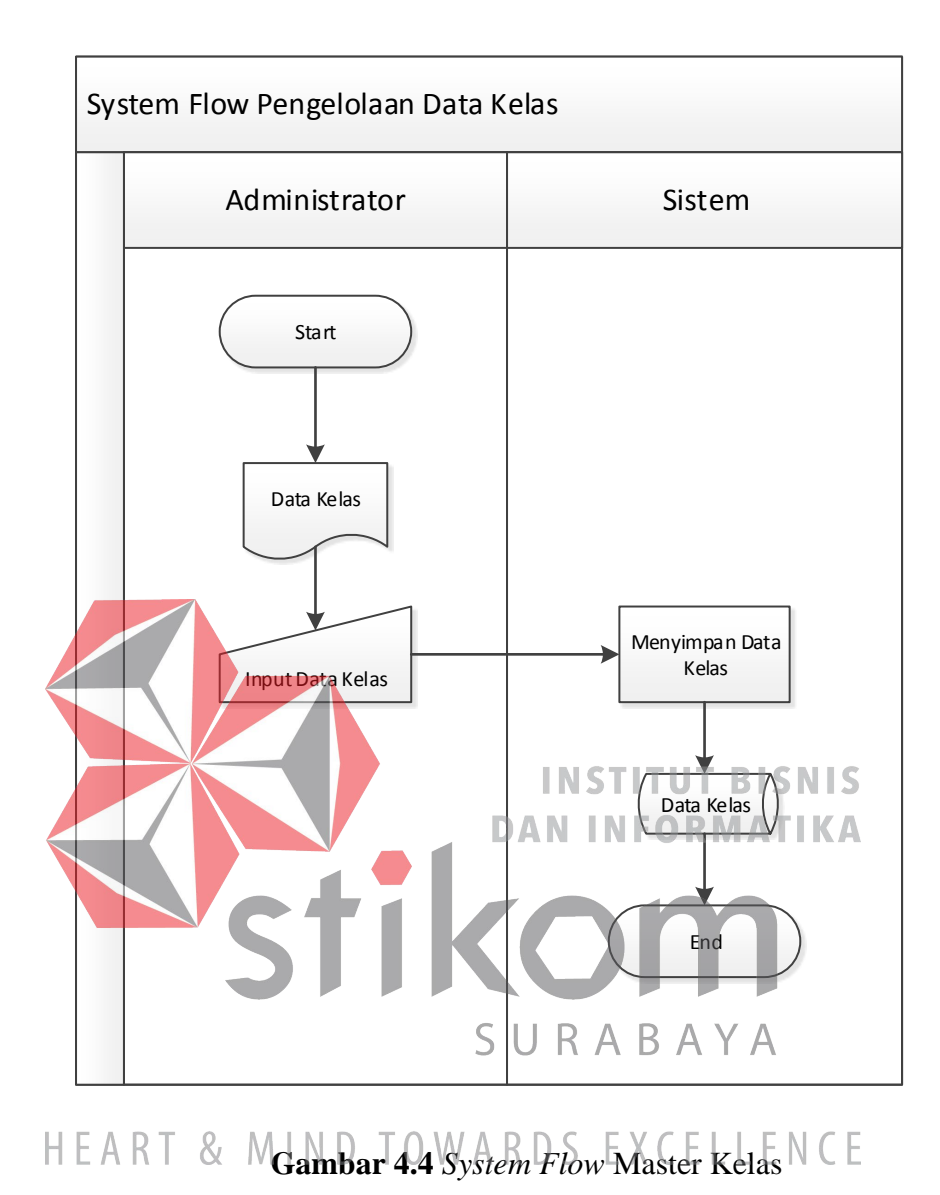

## **c)** *System Flow* **Master Kelas**

Pada Gambar 4.4 di atas menunjukkan *system flow* master kelas pada Aplikasi Rapot Berbasis Website Pada Sayang School *admin* dapat menginputkan data kelas ke dalam *database* kelas.

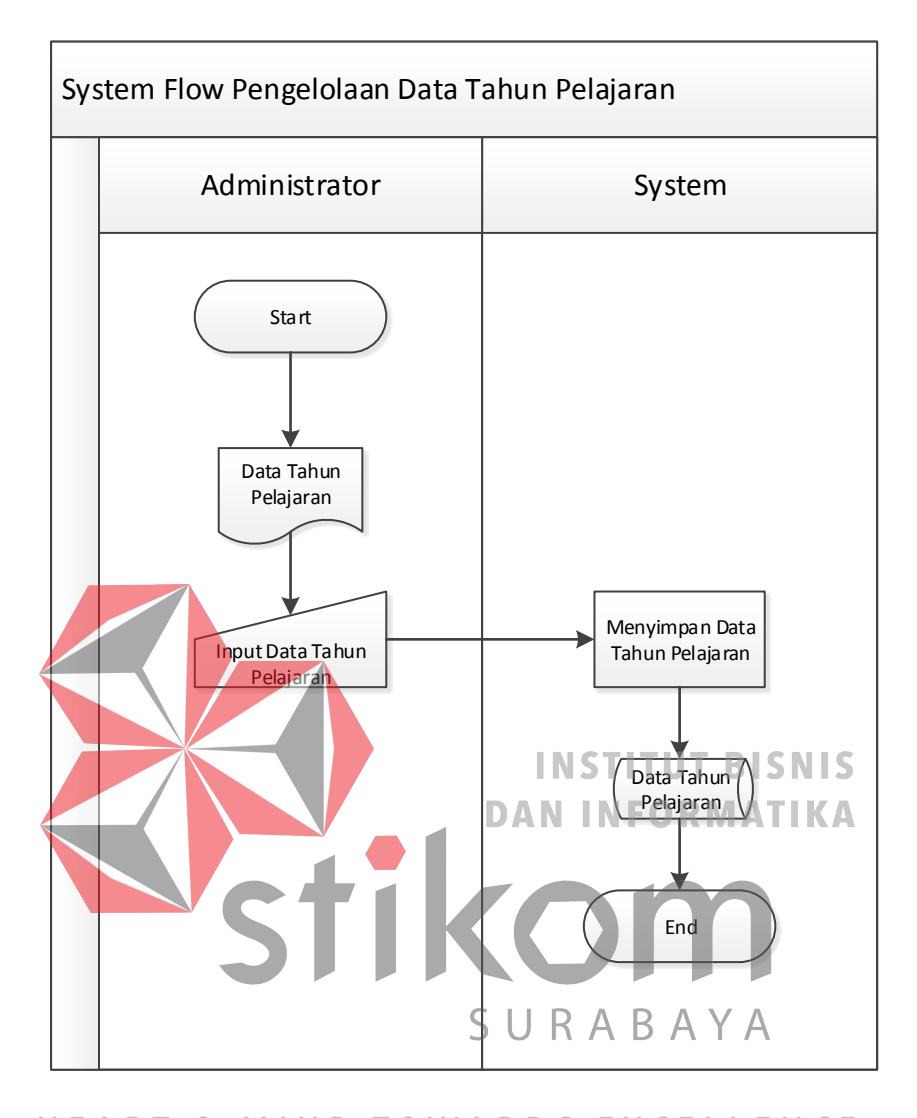

**Gambar 4.5** *System Flow* Pelolahan Data Tahun Pelajaran

## **d)** *System Flow* **Pelolahan Data Tahun Pelajaran**

Pada Gambar 4.5 di atas menunjukkan *system flow* proses Pengelolahan data tahun pelajaran pada Aplikasi Rapot Berbasis Website Pada Sayang School *Guru* menginputkan tahun pelajaran siswa kemudian proses penyimpanan data pelajaran ke dalam *database* siswa.

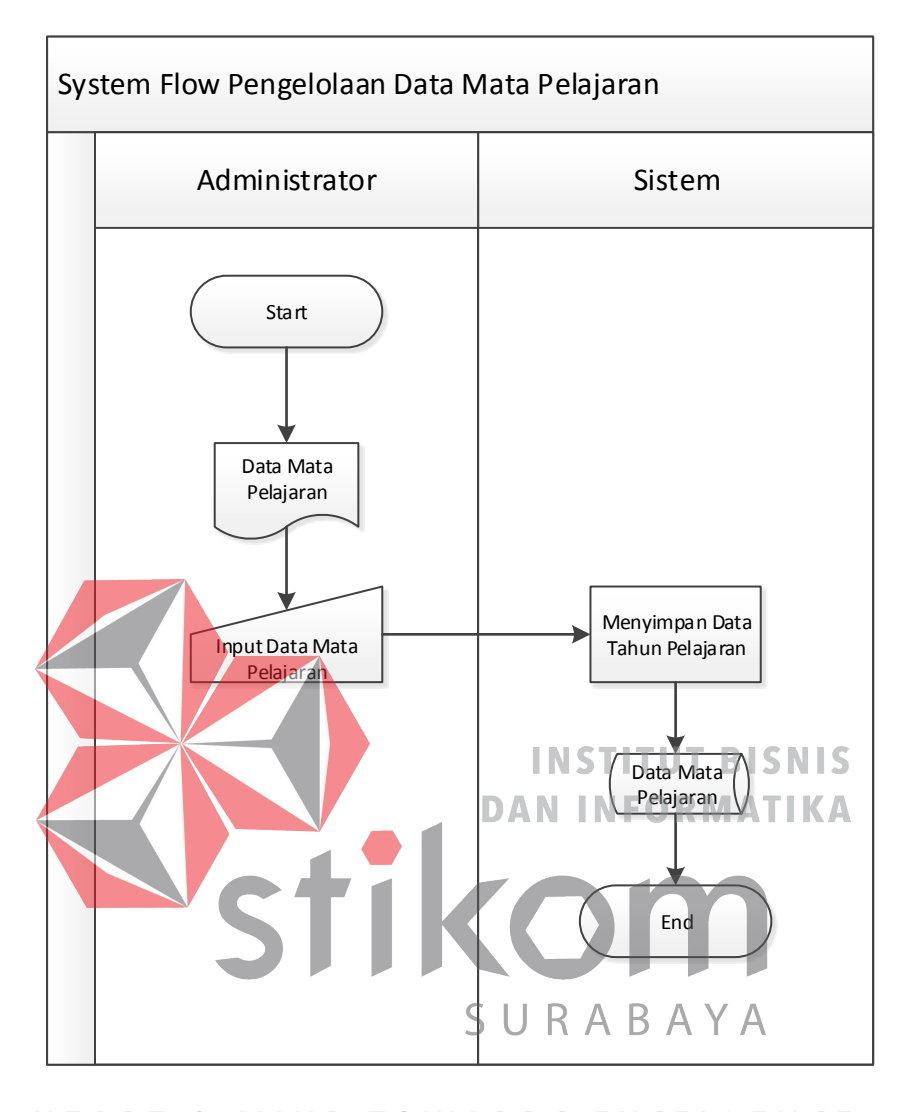

**Gambar 4.6** *System Flow* Pengelolaan Data Mata Pelajaran

## **e)** *System Flow* **Pengelolaan Data Mata Pelajaran**

Pada Gambar 4.6 di atas menunjukkan *system flow* Pengelolaan Data Mata Pelajaran pada Aplikasi Rapot Berbasis Website Pada Sayang School *guru* menginputkan data mata pelajaran dan menyimpan data tahun pelajaran dan data mata pelajaran.

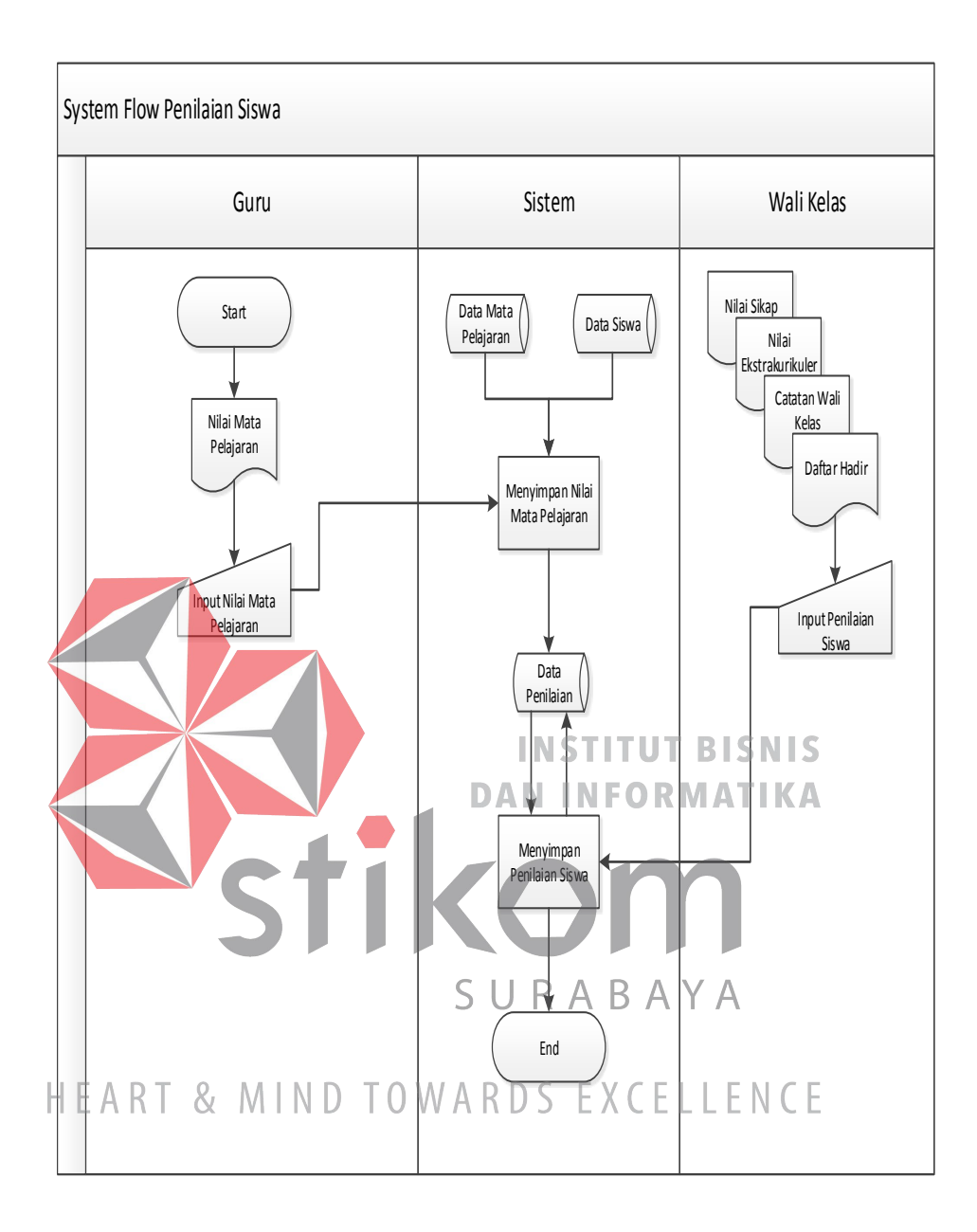

**Gambar 4.7** *System Flow* Penilaian Siswa

#### **f)** *System Flow* **Penilaian Siswa**

Pada Gambar 4.7 di atas menunjukkan *system flow* Penilaian siswa pada Aplikasi Rapot Berbasis Website Pada Sayang School *guru* memberikan nilai mata pelajaran dan mengimput nilai mata pelajaran dan menyimpan data penilaian pada *system.* Wali kelals memberikan nilai sikap, extrakulikuler, daftar hadir siswa, dan mengimput penilaian siswa.

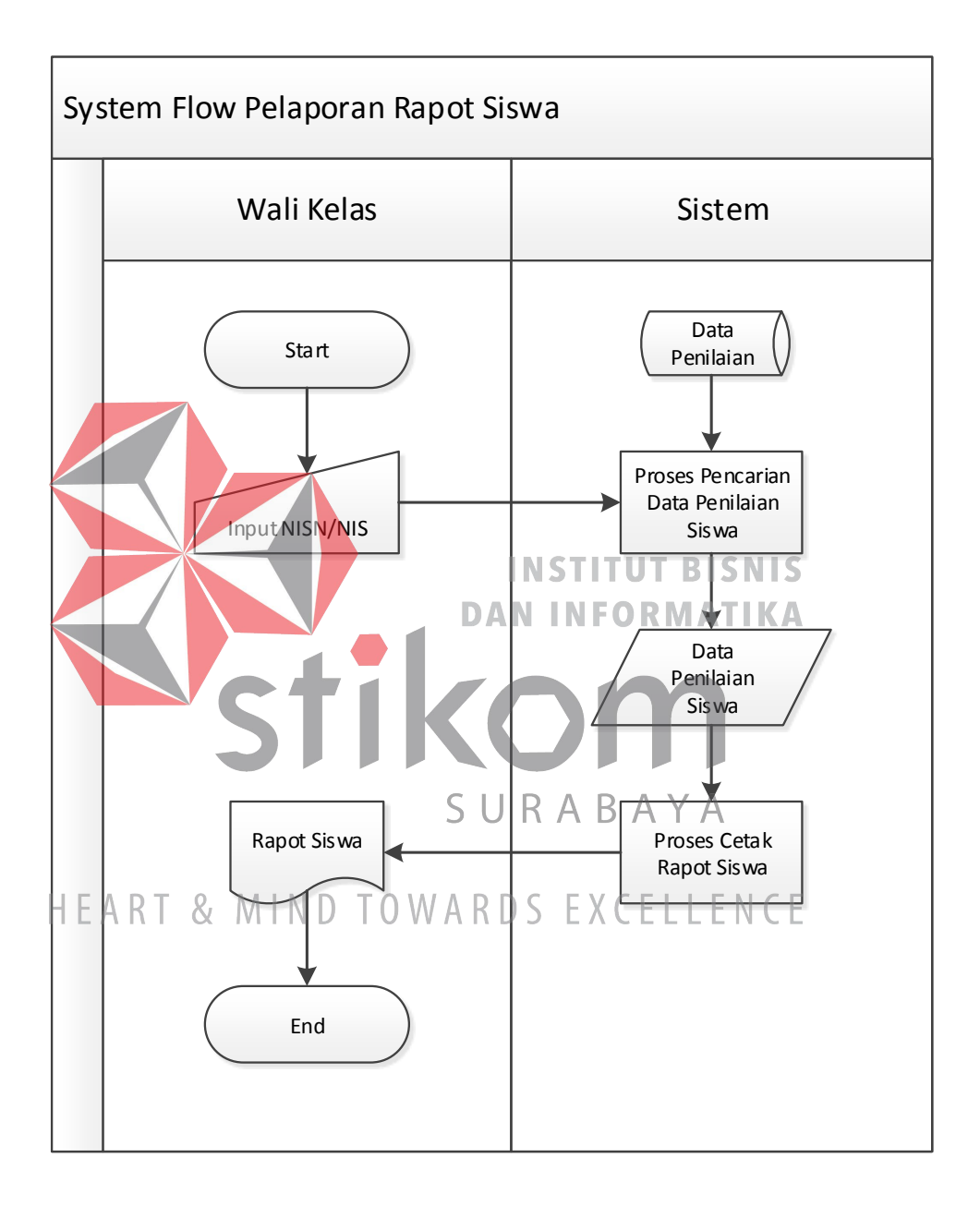

**Gambar 4.8** *System Flow* Pelaporan Rapot Siswa

**g)** *System Flow* **Pelaporan Rapot Siswa**

Pada Gambar 4.8 di atas menunjukkan *system flow* Pelaporan Rapot Siswa pada Aplikasi Rapot Berbasis Website Pada Sayang School *wali kelas* memberikan imput NISN untuk proses pencarian data nilai siswa, dan wali kelas mencetak rapot dan memberikan kepada orang tua wali.

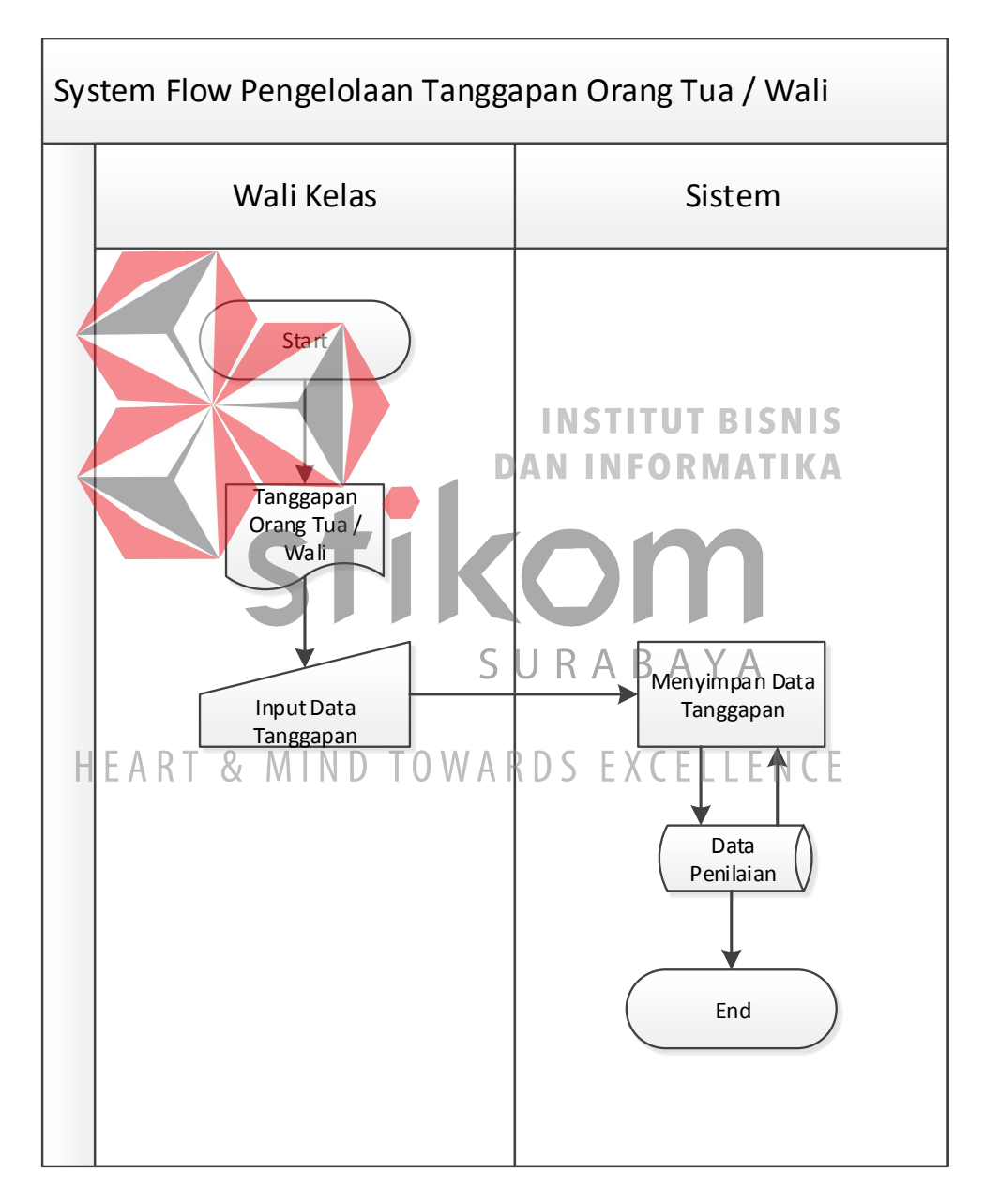

**Gambar 4.9** *System Flow* Pengelolaan Tanggapan Orang Tua / Wali

#### **h)** *System Flow* **Pengelolaan Tanggapan Orang Tua / Wali**

Pada Gambar 4.9 di atas menunjukkan *System Flow* Pengelolaan Tanggapan Orang Tua / Wali Aplikasi Rapot Berbasis Website Pada Sayang School *orang tua wali* memberikan data tanggapan kepada guru, dan *system* menyimpan data penilaian.

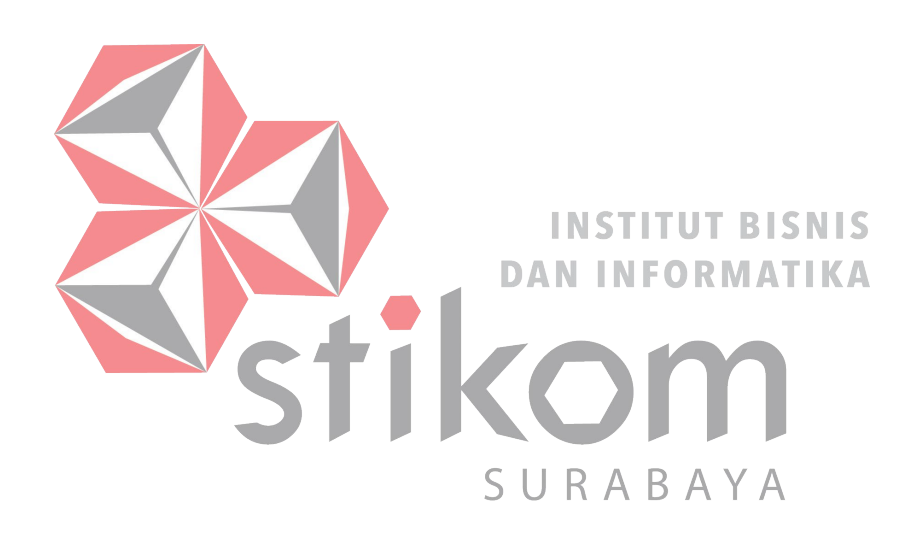

## HEART & MIND TOWARDS EXCELLENCE

#### **4.3.2** *Data Flow Diagram*

*Data Flow Diagram* (DFD) merupakan perangkat yang digunakan pada metodologi pengembangan sistem yang terstruktur. DFD dapat menggambarkan seluruh kegiatan yang terdapat pada sistem secara jelas. Selain itu DFD juga mampu menggambarkan komponen dan aliran data antar komponen yang terdapat pada sistem yang akan dikembangan. Untuk membuat DFD digunakan perangkat lunak Power Designer Process 16.5 Bussines Process Model.

*a. Context Diagram Context Diagram* adalah gambaran menyeluruh dari *data flow diagram* (DFD). Dimana dalam *context diagram* ini dapat dilihat gambaran umum dari website promosi yaitu berupa data apa saja yang dibutuhkan dan dikeluarkan oleh setiap pihak yang berpengaruh dalam setiap proses didalamnya. SURABAYA Data Nilai Mata Pelajaran Administrator,  $M \cap T \cap W \cap D \cap C \subset V \cap E$  Wali Kelas H E 1 Data Siswa Data Nilai Sikap Data Catatan Wali Kelas Data Peg awai Aplikasi Rapot Data Keputusan Siswa Berbasis Data Kelas Website Data Nilai Ekstra Kurikuler Data Daftar Hadir Data Nilai Mata Pelajaran  $^{'}$ Data Mata Pelajaran Rapot Siswa Data Siswa Kepala Sekolah **Guru di Bana Sekolah Guru** Guru di Bana Sekolah Guru di Bana Sekolah Guru Data Mata Pelajaran

#### **Gambar 4.10** *Context Diagram*

#### b. DFD Level 0

Pada Gambar 4.11 merupakan hasil dari *decompose* atau penjabaran dari *Context Diagram.* Pada *Data Flow Diagram level 0* (DFD) terdapat empat proses yaitu proses data siswa, proses penilaian siswa, rapor siswa.

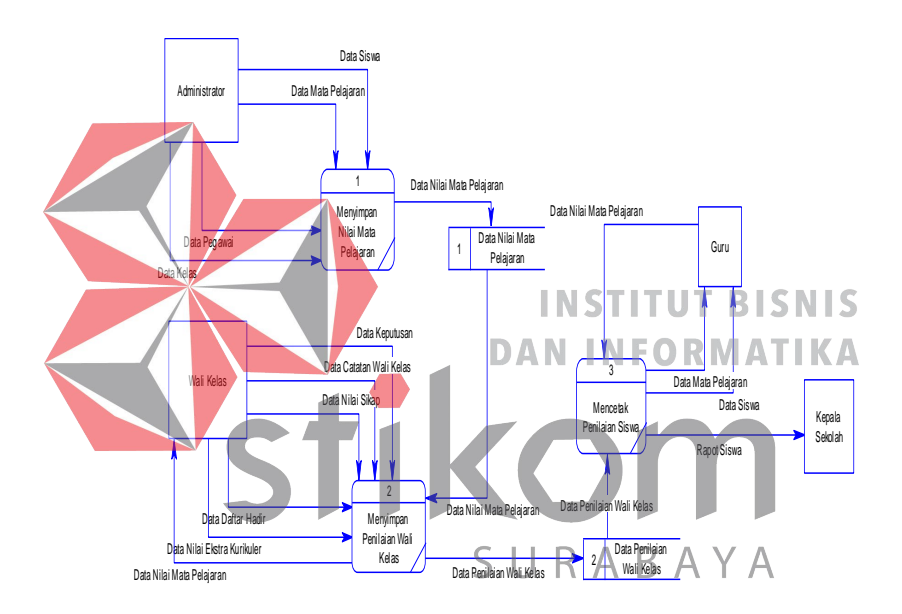

#### HEART **& MIGambar 4.11 DFD Level Q ELLENCE**

1. Conceptual Data Model (CDM)

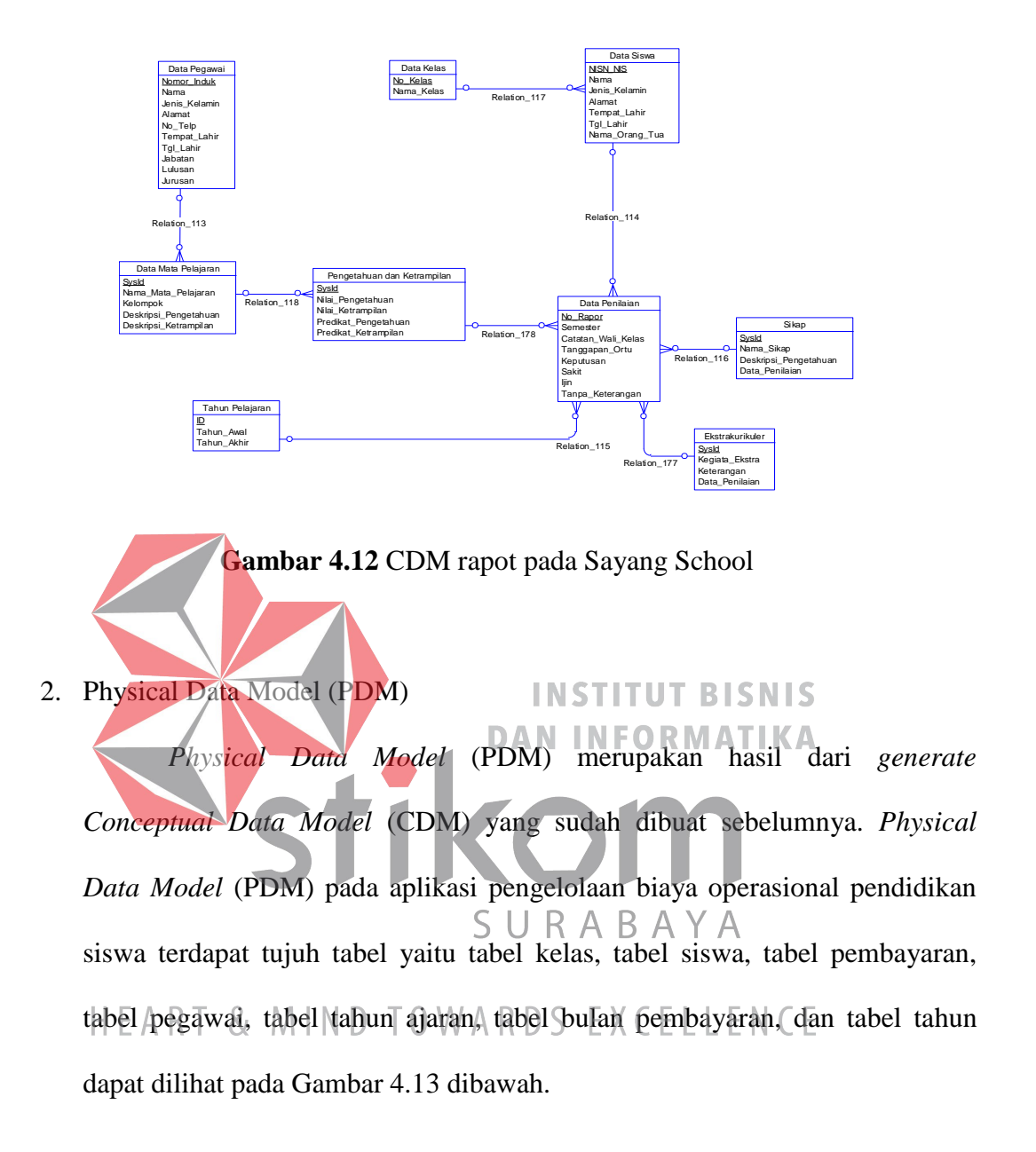

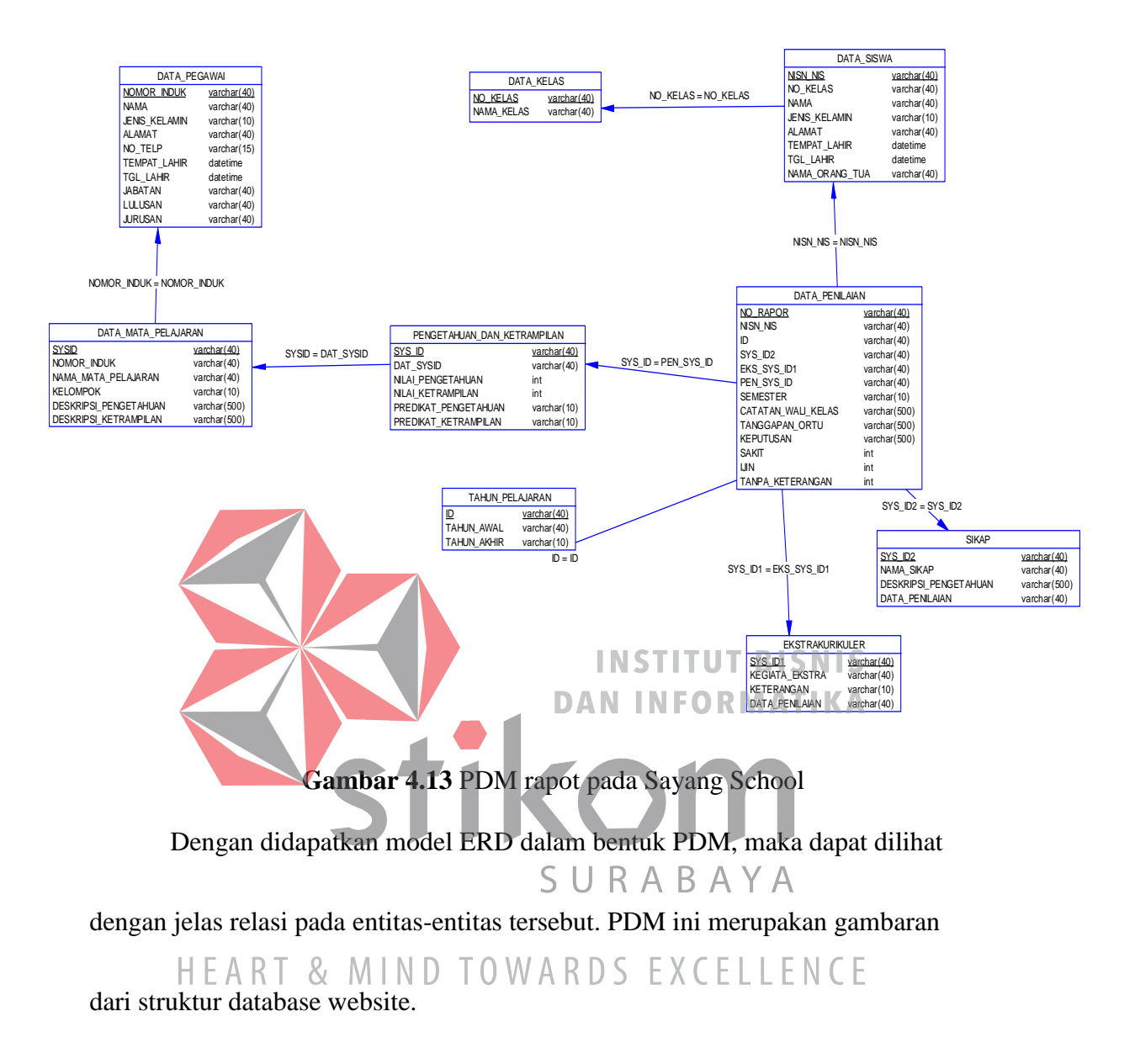

- 1. Tabel artikel memiliki hubungan dengan :
	- a. Tabel status untuk mengetahui status dari artikel tersebut, status tersebut berupa *pending* (artikel belum di *publish* atau di *block* ), *block* (artikel tidak di tampilkan di website *frontend*) dan *publish* (artikel di tampilkan di website *frontend*).
- b. Tabel karyawan untuk mengetahui karyawan mana yang mem *publish* artikel tersebut.
- c. Tabel kategori untuk mengetahui kategori dari artikel tersebut.
- 2. Tabel produk memiliki hubungan dengan tabel jenis\_produk untuk mengetahui jenis dari produk tersebut.
- 4.3.4 Struktur Basis Data dan Tabel

Adapun struktur basis data yang nantinya akan digunakan untuk menyimpan

data yang diperlukan yaitu :

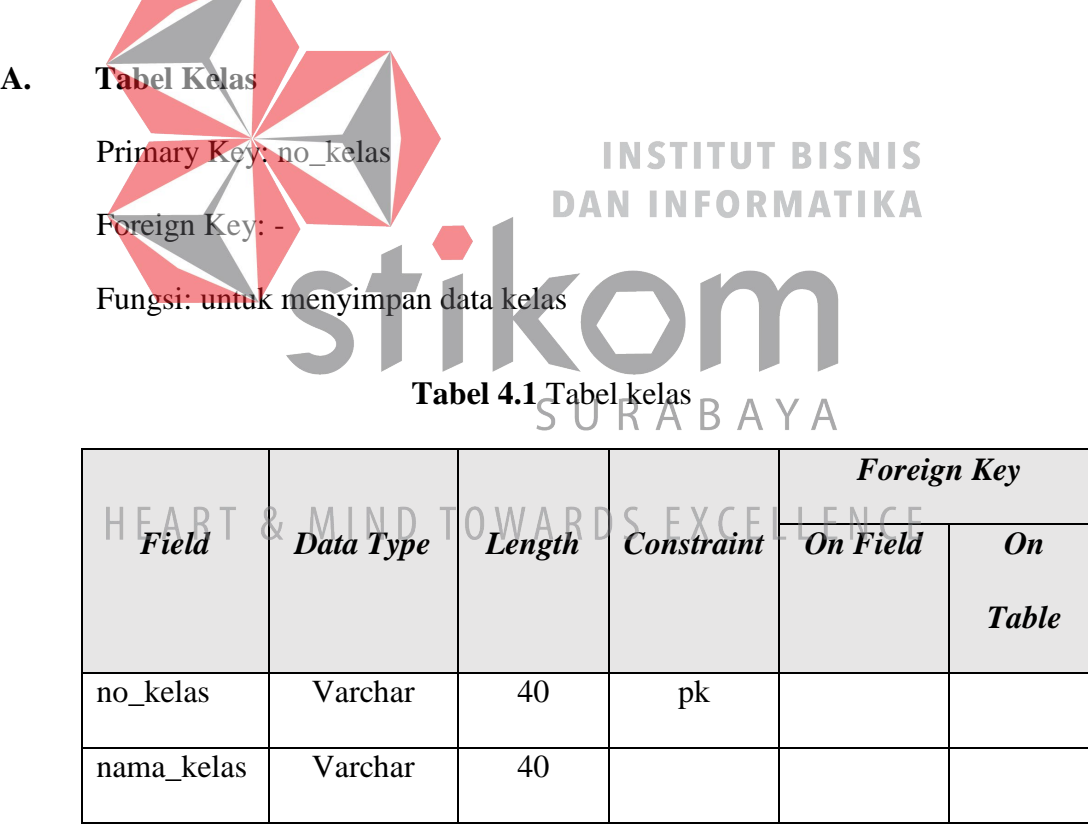

#### **B. Table data penilaian**

Primary Key: no\_rapor

Foreign Key: pen\_sys\_id

Fungsi: untuk menyimpan data penilaian

|                                |                      |                  |                    |           | <b>Foreign Key</b> |
|--------------------------------|----------------------|------------------|--------------------|-----------|--------------------|
|                                | <b>Data</b><br>Lengt |                  |                    |           |                    |
| Field                          | <b>Type</b>          | $\boldsymbol{h}$ | <b>Constraint</b>  | <b>On</b> | <b>On</b>          |
|                                |                      |                  |                    | Field     | <b>Table</b>       |
|                                |                      |                  |                    |           |                    |
| No_rapot                       | Varchar              | 40               | pk                 |           |                    |
| Id                             | Varchar              | 40               |                    |           |                    |
| SYS_id2                        | Varchar              | 40               |                    |           |                    |
| Eks_sys_id1                    | Varchar              | 40               |                    |           |                    |
| Pen_sys_id                     | Varchar              | 40               | NCT<br>TШ          | RISNIS    |                    |
| <b>Semester</b>                | Varchar              | 40<br>DAI        | <b>INFORMATIKA</b> |           |                    |
| Catatan wali kela<br>${\bf S}$ | Varchar              | 500              |                    |           |                    |
| Tanggapan_ortu                 | Varchar              | <b>Soo</b>       |                    | А         |                    |
| $K$ epututsan<br>& MIN         | V <sub>archar</sub>  |                  | VARDS EXCELLENCE   |           |                    |
| Sakit                          | Int                  |                  |                    |           |                    |
| Ijin                           | Int                  |                  |                    |           |                    |
| Tanpa_keterangan               | Int                  |                  |                    |           |                    |

**Tabel 4.2** Tabel data penilaian

## **C. Tabel Pegawai**

Primary Key: Nomor\_induk

Foreign Key: -

Fungsi: untuk menyimpan data pegawai

|                | <b>Data</b>           |        |                                  |                    | <b>Foreign Key</b>        |
|----------------|-----------------------|--------|----------------------------------|--------------------|---------------------------|
| Field          | <b>Type</b>           | Length | <b>Constraint</b>                | <b>On</b><br>Field | <b>On</b><br><b>Table</b> |
| Nomor_induk    | Varchar               | 40     | pk                               |                    |                           |
| nama           | Varchar               | 40     |                                  |                    |                           |
| jenis_kelamin  | Varchar               | 40     |                                  |                    |                           |
| alamat         | Varchar               | 40     |                                  |                    |                           |
| no_telp        | Varchar               |        | <sup>15</sup> INSTITUT BISNIS    |                    |                           |
| tempat_lahir   | <b>D</b> atetime      |        |                                  |                    |                           |
| tanggal lahir  | <b>Datetime</b>       |        |                                  |                    |                           |
| jabatan        | Varchar               | 40     |                                  |                    |                           |
| lulusan        | Varchar               | 40     |                                  |                    |                           |
| jurusan<br>& M | Varchar <sub>\/</sub> |        | A R <sup>AO</sup> D SEX CELLENCE |                    |                           |

**Tabel 4.3** Tabel Pegawai

## **D. Tabel pengetahuan dan keterampilan**

Primary Key: Sys\_id

Foreign Key: Dat\_sysd

Fungsi: untuk menyimpan data tahun

**Tabel 4.4** Tabel Pengetahuan dan Keterampilan

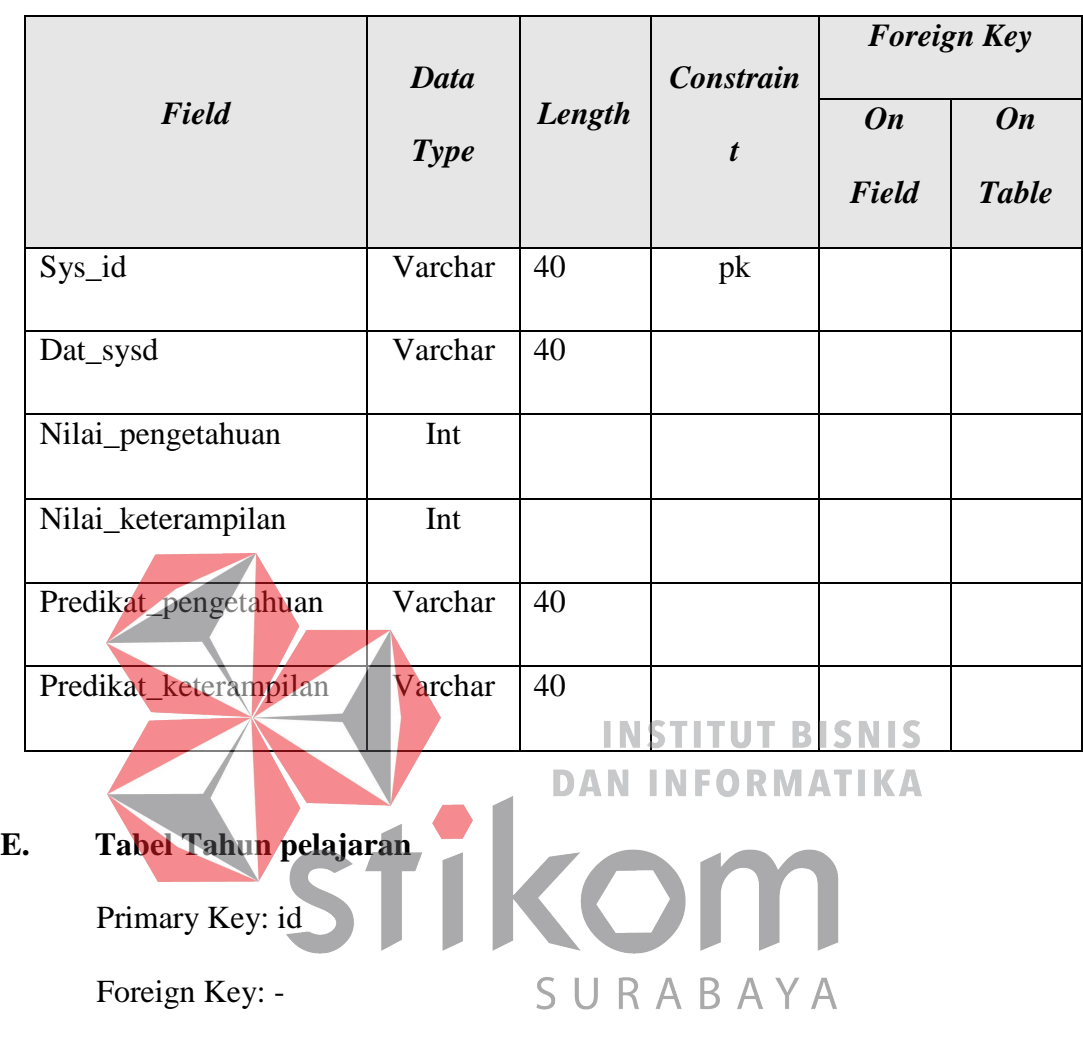

Fungsi: untuk menyimpan data tahun pelajaran $\begin{array}{ll} \mbox{H E A R T} & \& \mbox{M N D T 0 W A R D S E X C E L L E N C E} \end{array}$ 

**Tabel 4.5** Tabel Tahun pelajaran

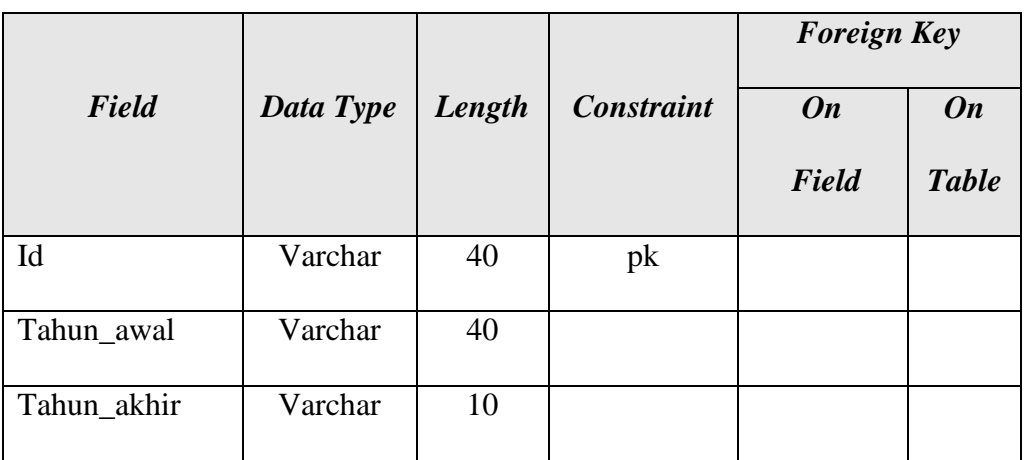

## **F. Table data mata pelajaran**

Primary Key: sysid

Foreign Key: daat\_sysid

Fungsi: untuk menyimpan data mata pelajaran

|                    |                |                      |                      |           | <b>Foreign Key</b> |
|--------------------|----------------|----------------------|----------------------|-----------|--------------------|
| Field              | Data Type      | Length               | <b>Constraint</b>    | <b>On</b> | <b>On</b>          |
|                    |                |                      |                      | Field     | <b>Table</b>       |
| sysid              | Varchar        |                      | <b>ASTITUTBISNIS</b> |           |                    |
| Nomor_induk        | Varchar        | 40 <sup>1</sup><br>Ą |                      |           |                    |
| Nama_mata_pelajar  | Varchar        | 40                   |                      |           |                    |
| an                 |                |                      |                      |           |                    |
| Eks_sys_id1        | Varchar        | 40                   |                      |           |                    |
| Pen_sys\id & M     | <b>Varchar</b> | D40                  |                      |           |                    |
| Semester           | Varchar        | 40                   |                      |           |                    |
| Catatan_wali_kelas | Varchar        | 500                  |                      |           |                    |
| Tanggapan_ortu     | Varchar        | 500                  |                      |           |                    |
| Kepututsan         | Varchar        | 500                  |                      |           |                    |
| Sakit              | Int            |                      |                      |           |                    |
| Ijin               | Int            |                      |                      |           |                    |

**Tabel 4.6** Tabel data mata pelajaran

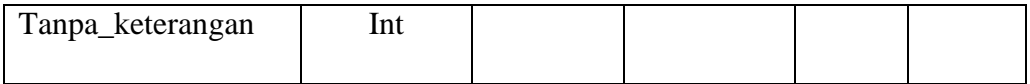

## **G. Tabel Siswa**

Primary Key: nisn

Foreign Key: no\_kelas

Fungsi: untuk menyimpan data siswa

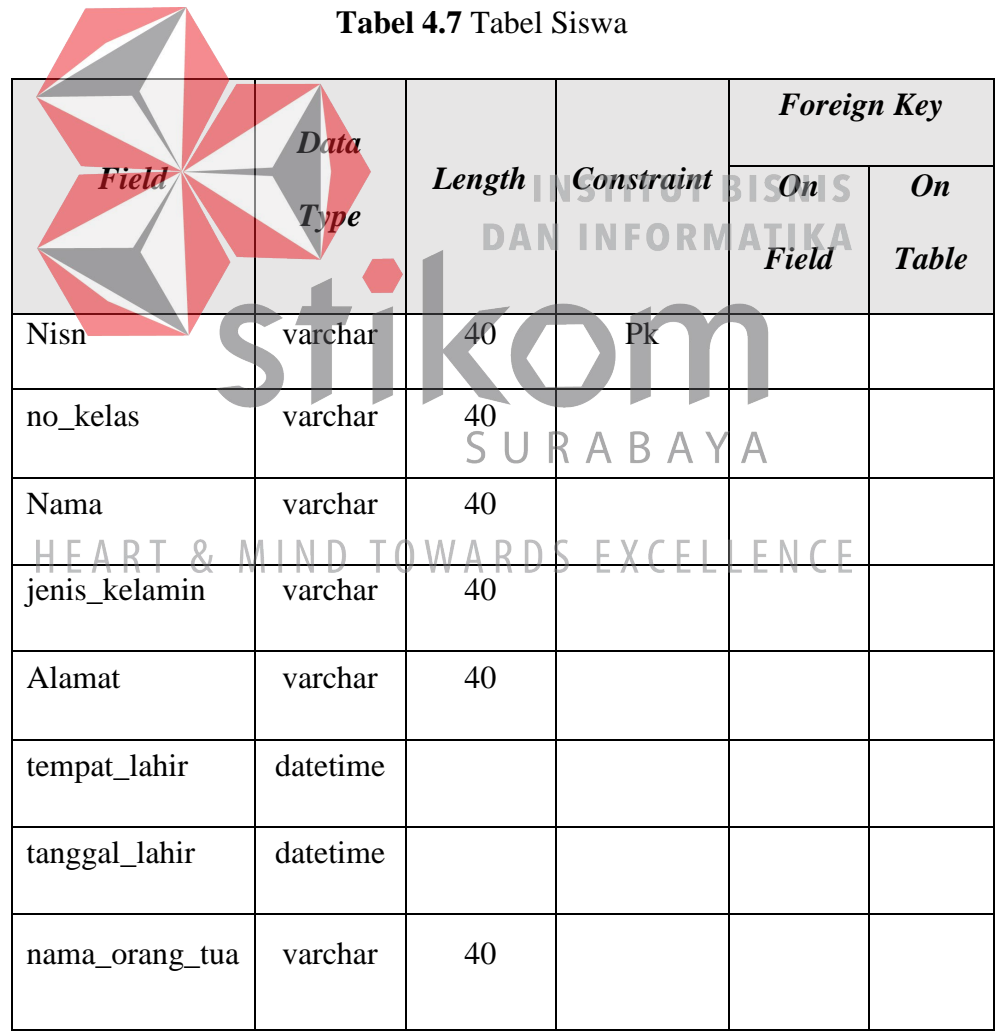

## **H. Tabel sikap**

Primary Key: sys\_id2

Foreign Key: -

Fungsi: untuk menyimpan nilai sikap

|                           |           |           |                   | <b>Foreign Key</b> |              |
|---------------------------|-----------|-----------|-------------------|--------------------|--------------|
| Field                     | Data Type | Length    | <b>Constraint</b> | <b>On</b>          | <b>On</b>    |
|                           |           |           |                   | Field              | <b>Table</b> |
| Sys_Id2                   | Varchar   | 40        | INSTITUT BISNIS   |                    |              |
| Nama_sikap                | Varchar   | 40        |                   |                    |              |
| Deskripsi peng<br>etahuan | Varchar   | 500       |                   |                    |              |
| Data_penilaian            | varchar   | $\neg$ 10 |                   |                    |              |

**Tabel 4.8** Tabel Tahun pelajaran

## HEART & MIND TOWARDS EXCELLENCE

## **I. Tabel sikap**

Primary Key: sys\_id1

Foreign Key: Eks\_sys\_id1

Fungsi: untuk menyimpan nilai ektrakurikuler

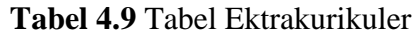

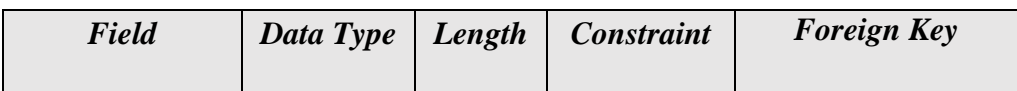

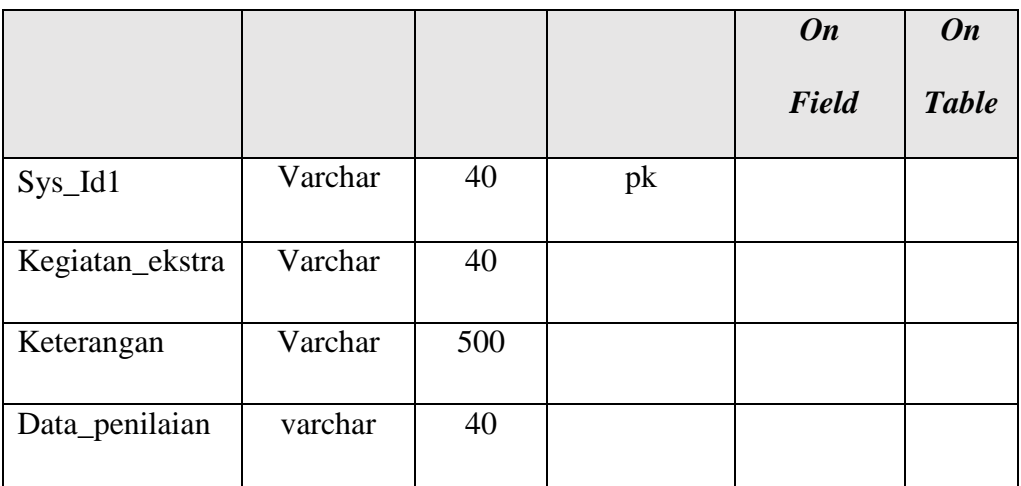

#### 4.4 Kebutuhan Sistem

Kebutuhan sistem yang digunakan pada aplikasi perencanaan bahan baku meliputi kebutuhan perangkat keras (*hardware*) dan perangkat lunak (*software*).

## 4.4.1 Perangkat Keras *(Hardware)*

## **INSTITUT BISNIS DAN INFORMATIKA**

Perangkat keras yang diperlukan untuk menjalankan aplikasi adalah komputer

dengan minimal spesifikasi sebagai berikut:

- a. *Processor* Pentium IV atau lebih tinggi.  $R$  A B A Y A
- b. VGS dengan resolusi 1280x720 dan mendukung Microsoft Windows.<br>HEART & MIND TOWARDS EXCELLENCE
- c. RAM 512 MB atau lebih tinggi.
- 4.4.2 Perangkat Lunak *(Software)*
- a. Sistem Operasi Windows 7
- b. MySQL
- c. XAMPP

#### 4.5 Implementasi Sistem

Proses implementasi sistem dilakukan dengan tujuan agar sistem yang dibangun dapat mengatasi permasalahan dalam penelitian ini. Pada tahapan ini, sebelum melakukan implementasi, pengguna (*user*) harus mempersiapkan kebutuhankebutuhan dari program yang akan diimplementasikan. Kebutuhan-kebutuhan tersebut berupa perangkat lunak dan perangkat keras yang telah dijelaskan sebelumnya.

Pada proses implementasi ini, dijelaskan bagaimana penggunaan aplikasi pada masing-masing *stakeholder* dan uji coba fungsional dan non-fungsional pada masingmasing *stakeholder*. **INSTITUT BISNIS** 

**DAN INFORMATIKA** 

### 4.5.1 Implementasi Sistem Fungsional

Proses implementasi ini dilakukan dengan tujuan menjelaskan penggunaan aplikasi kepada masing-masing pengguna sesuai dengan fungsi-fungsi yang dilakukannya. Adapun penjelasannya pada masing-masing *stakeholder* adalah sebagai berikut. T& MIND TOWARDS EXCELLENCE

#### *A. Login Admin*

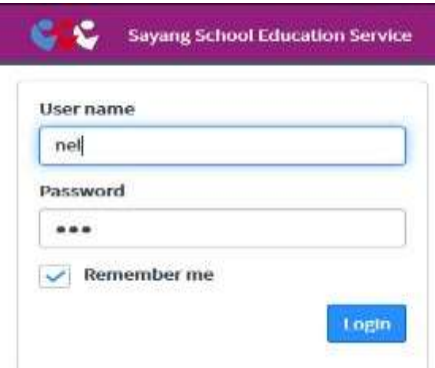

**Gambar 4.14** Login Admin

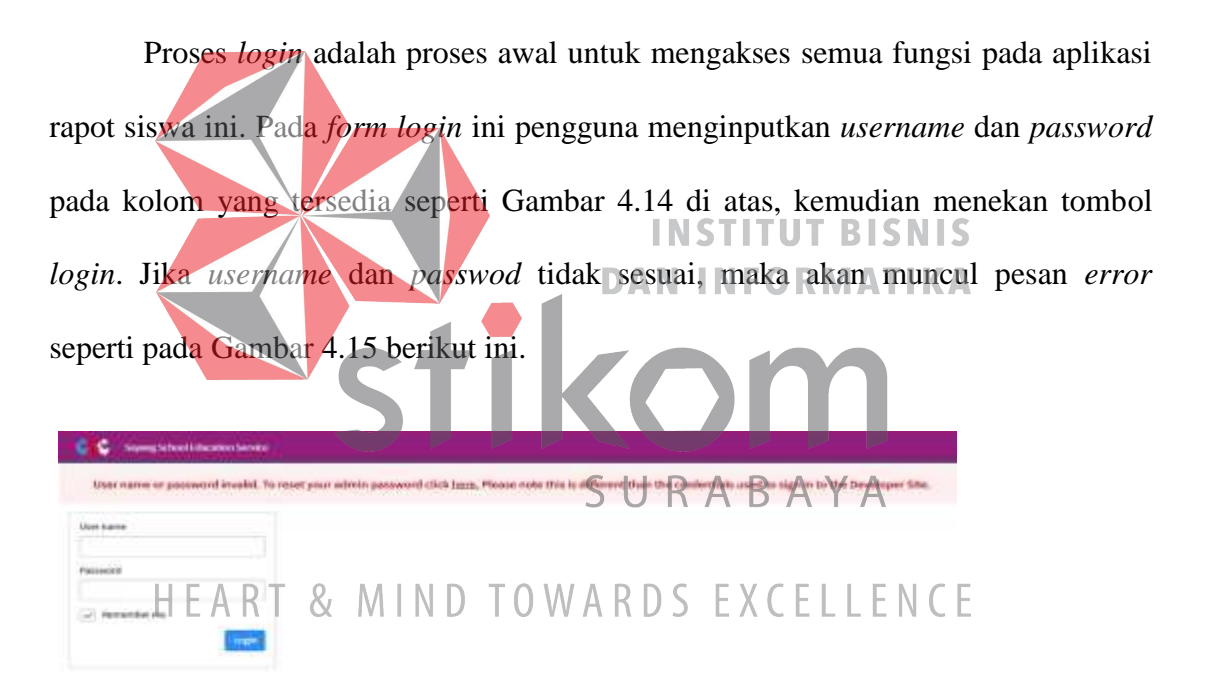

**Gambar 4.15** Pesan Error Login

#### **B. Halaman Utama** *Admin*

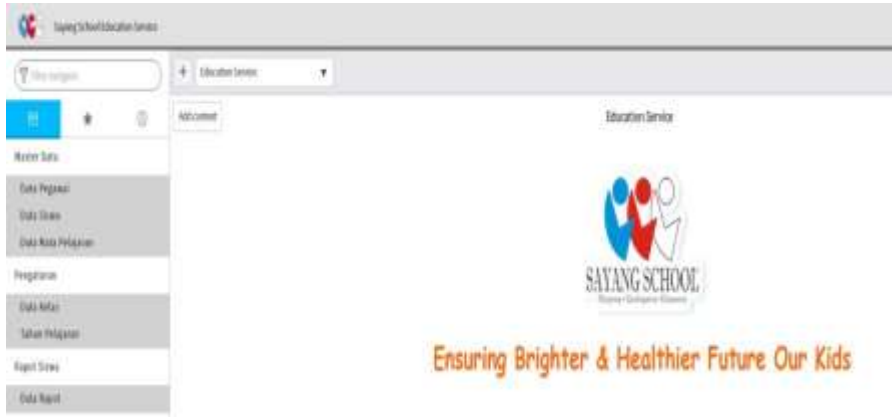

#### **Gambar 4.16** Halaman Utama Admin

Jika pengguna adalah *admin*, maka setelah proses *login admin* otomatis akan terhubung dengan halaman utama seperti pada Gambar 4.16. Pada halaman *admin* terdapat dua menu utama yaitu: *dashboard* dan master. Sedangkan untuk menu utama master dibagi lagi menjadi tiga sub menu yaitu: master pegawai, master kelas, dan master siswa.

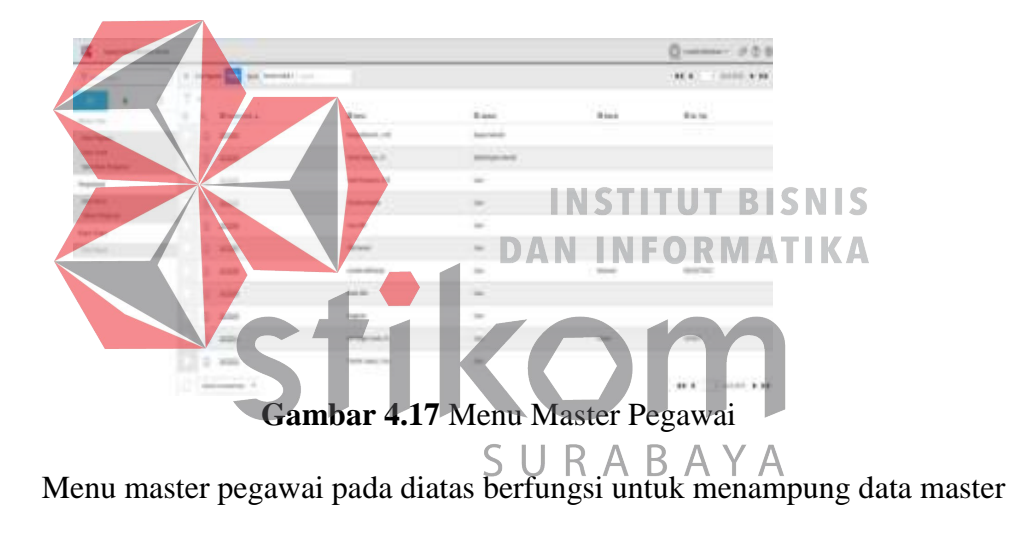

## **C. Menu Master Pegawai**

pegawai. Pada menu ini pengguna bisa menambah, mengedit, dan menghapus master pegawai.

| Sagidad Bollecente              |                           |                 |                |         |                   | Omesser 388             |  |
|---------------------------------|---------------------------|-----------------|----------------|---------|-------------------|-------------------------|--|
| $7 - 1$                         | < E In type topm (U.S.)   |                 |                |         |                   | $f = 100$ Mo $\uparrow$ |  |
| ŧ<br>18<br>$\tilde{\mathbf{x}}$ | i konti <b>Das</b>        |                 |                |         | Little Institute  |                         |  |
| Actrice:                        |                           | 1 lm bpstill.Ut |                | tion is |                   |                         |  |
| <b>MAPPER</b><br><b>SAVING</b>  | 1. assignt                | <b>Red</b>      |                | 2008    | <b>INFSHAMING</b> |                         |  |
| <b><i><u>Statistice</u></i></b> | leature                   | sit.            |                | Inter   |                   | ß.                      |  |
| <b>Ngaya</b>                    | tigital                   | 333%            | $\ddot{\rm z}$ |         |                   |                         |  |
| <b>Jank</b><br>TRANSHE          | $rac{1}{2}$<br>-75<br>os. |                 |                |         |                   |                         |  |
| <b>Rent Street</b>              | h lip                     |                 |                |         |                   |                         |  |
| <b>SALANY</b>                   | tele (sin)                |                 |                |         |                   |                         |  |

**Gambar 4.18** Tambah Master Pegawai

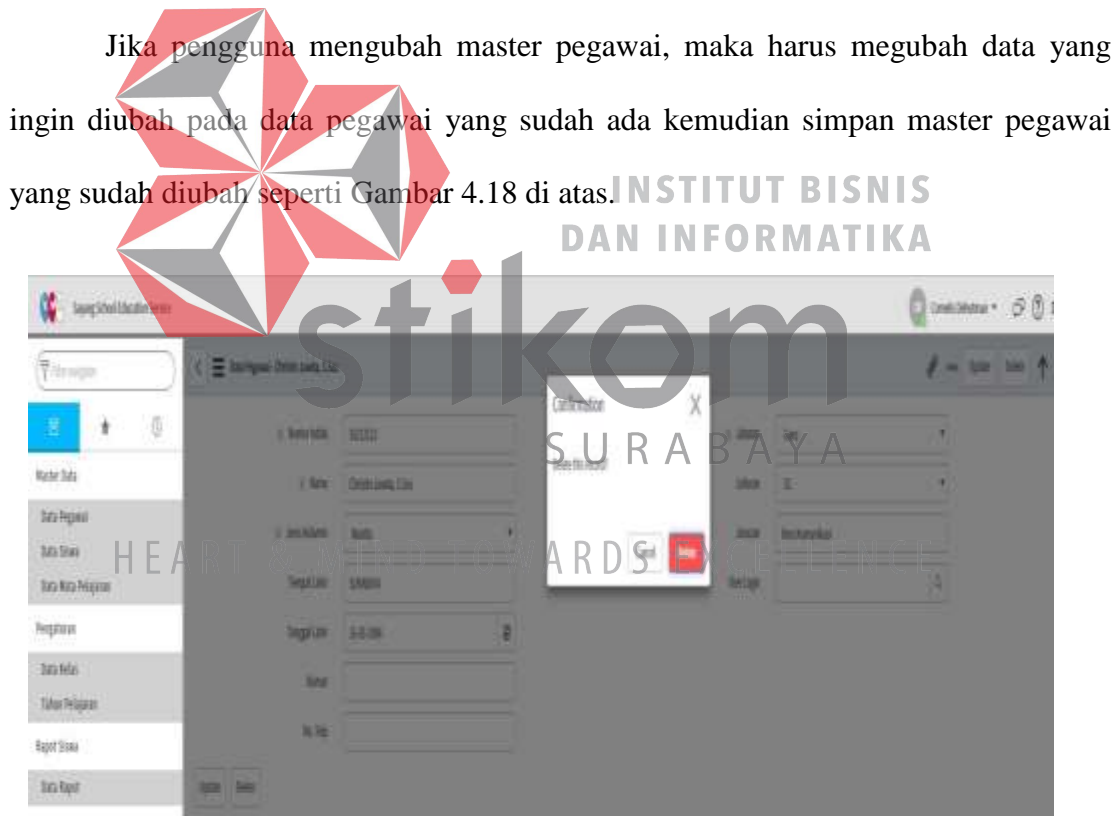

**Gambar 4.19** Delete Master Pegawai

Jika pengguna menghapus master pegawai yang ada pada data master pegawai tersebut, maka akan muncul pesan seperti Gambar 4.19 diatas.

#### **D. Menu Master Kelas**

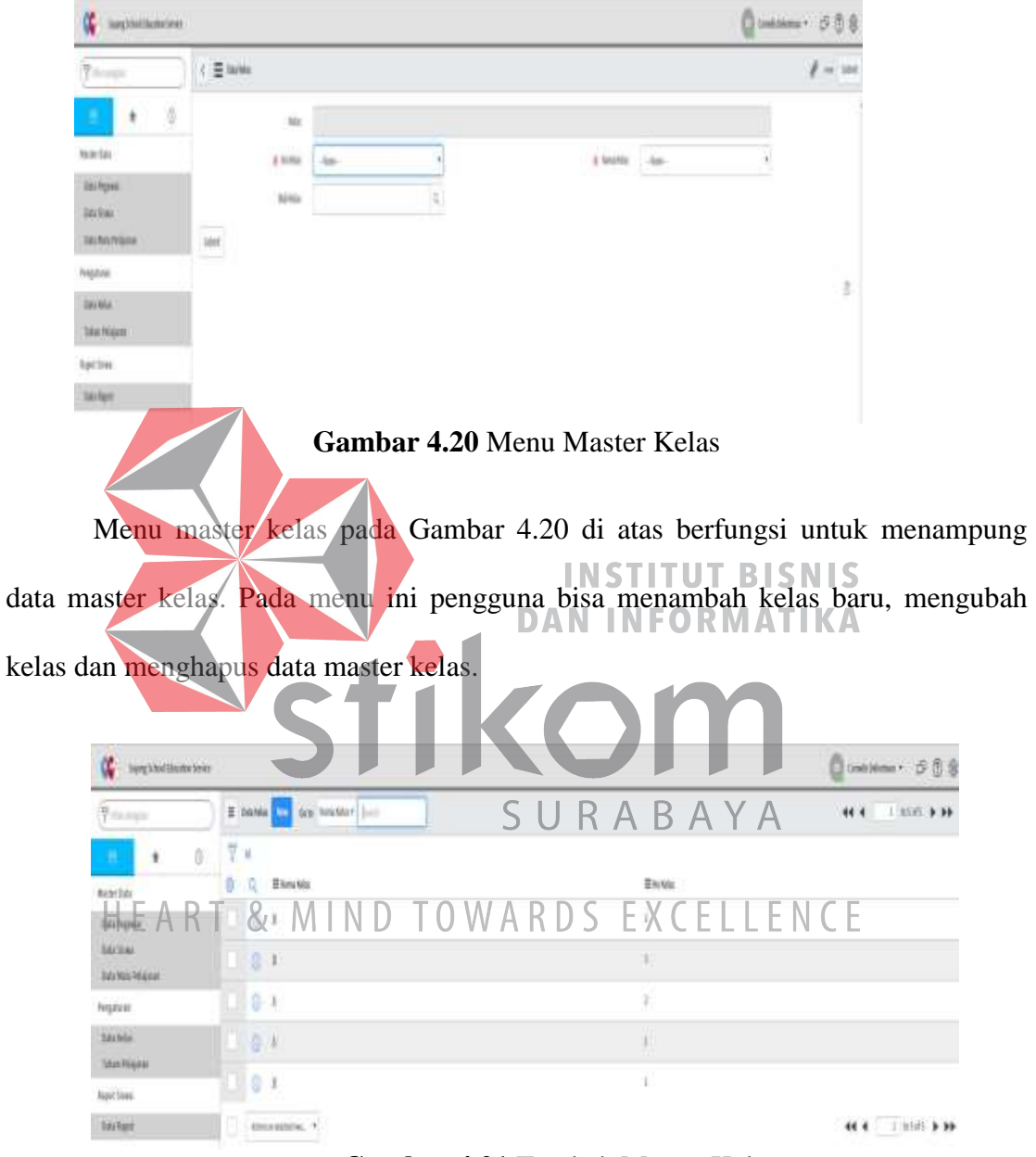

**Gambar 4.21** Tambah Master Kelas

Jika pengguna menambahkan master kelas baru, maka harus menginputkan beberapa data master kelas seperti kelas karena pada id kelas akan otomatis menambah sendiri. Kemudian simpan master kelas seperti Gambar 4.21 diatas.

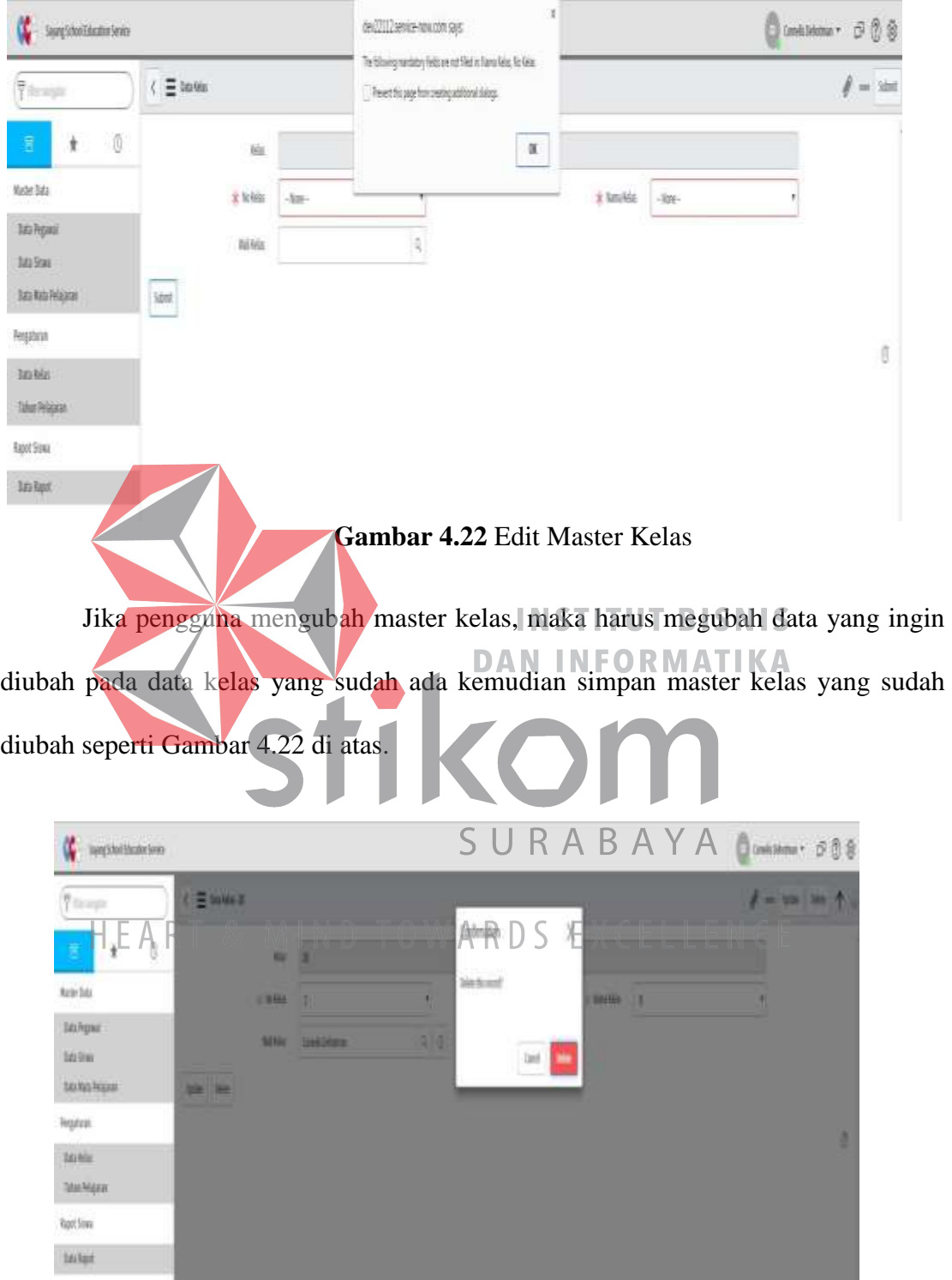

**Gambar 4.23** Delete Master Kelas

Jika pengguna menghapus master kelas yang ada pada data master kelas tersebut, maka akan muncul pesan seperti Gambar 4.23 di atas

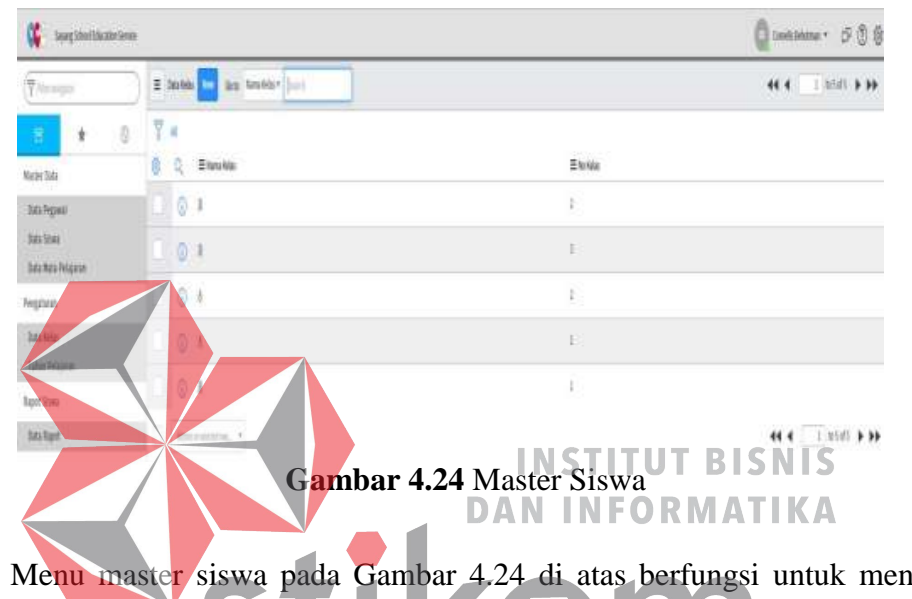

#### **E. Menu Master Siswa**

nampung  $\blacksquare$ data master siswa. Pada menu ini pengguna bisa menambah master siswa baru, mengubah, dan menghapus data master si $\overline{\mathsf{swd}}$  R A B A Y A

| <b>Arrest Ave</b>         | $M \cup D$             |     | $TOWARDS$ $FXCF$ | N<br>F.                                                                                                    |
|---------------------------|------------------------|-----|------------------|----------------------------------------------------------------------------------------------------|
| Thomas                    | $($ $\Xi$ to the       |     |                  | $F = 100$                                                                                                    |
| 3<br>£.<br>٠              | ve<br><b>A 9900</b>    |     | $\dot{u}$        |                                                                                                    |
| navia.                    | i in                   |     | leck             |                                                                                                    |
| <b>JANAK</b><br>Talk Zime | $\frac{1}{2}$ (million | to. | <b>TripUtt</b>   | $\overline{\mathbf{E}}_j$                                                                                                    |
| <b>MALRAN</b>             | $\bar{t}$ kin          | U,  |                  | $\frac{1}{2} \left( \frac{1}{2} \right) \left( \frac{1}{2} \right) \left( \frac$ |
| Inginia<br>Biblio         | M                      |     |                  |                                                                                                    |
| <b>Vie Nijne</b>          |                        |     |                  | ð                                                                                                    |
| <b>Tert line</b>          |                        |     |                  |                                                                                                    |
| <b>Juliet</b>             |                        |     |                  |                                                                                                    |

**Gambar 4.25** Tambah Master Siswa

Jika pengguna menambahkan master siswa baru, maka harus menginputkan beberapa data seperti nisn, no. induk, nama, dan kelas yang ada kemudian simpan master siswa seperti Gambar 4.25 di atas

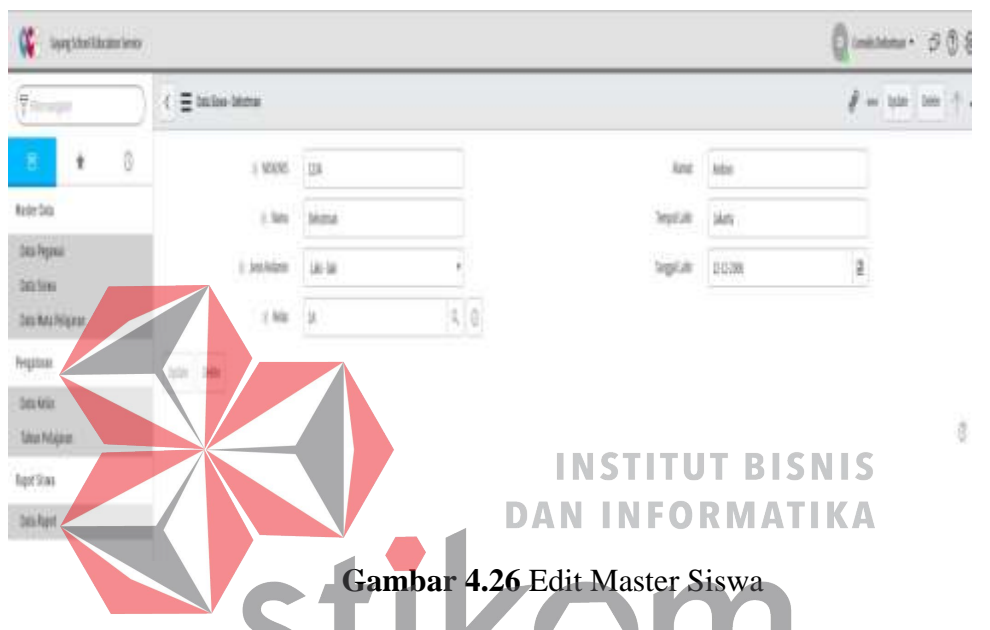

Jika pengguna mengubah master siswa, maka harus megubah data yang ingin diubah pada data master siswa yang sudah ada kemudian simpan data master siswa yang sudah diubah seperti Gambar 4.26 di atas.<br>S EXCELLENCE

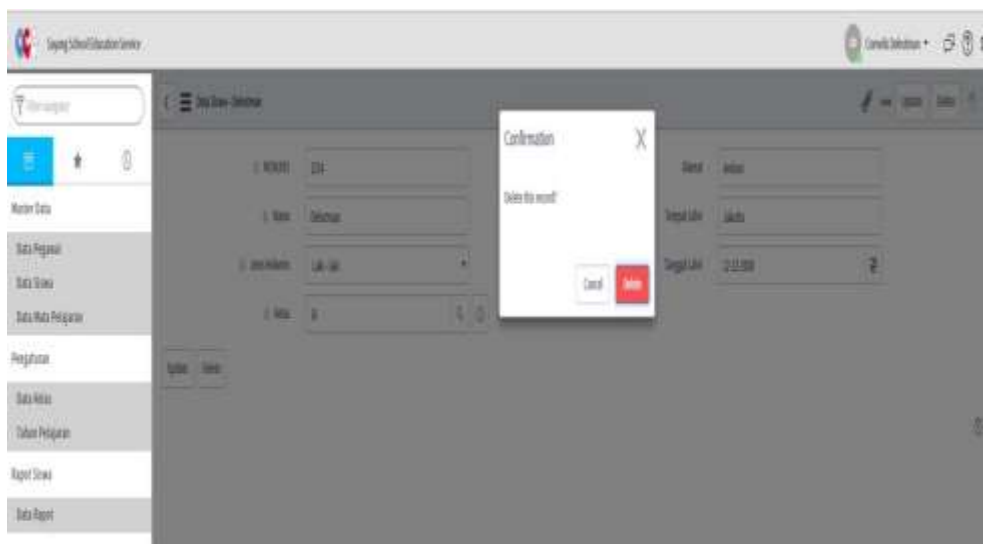

#### **Gambar 4.27** Delete Master Siswa

Jika pengguna menghapus master siswa yang ada pada data siswa tersebut, maka akan muncul pesan seperti Gambar 4.27 di atas.

#### **F.** *Login* **Pegawai**

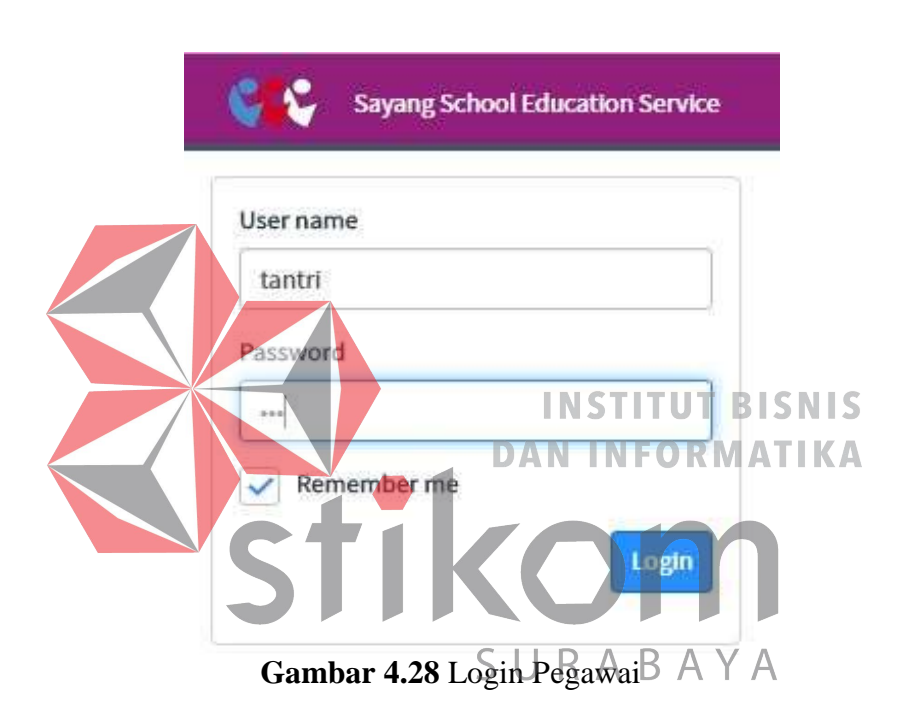

Proses *login* adalah proses awal untuk mengakses semua fungsi pada aplikasi rapot siswa. Pada *form login* ini pengguna menginputkan *username* dan *password*

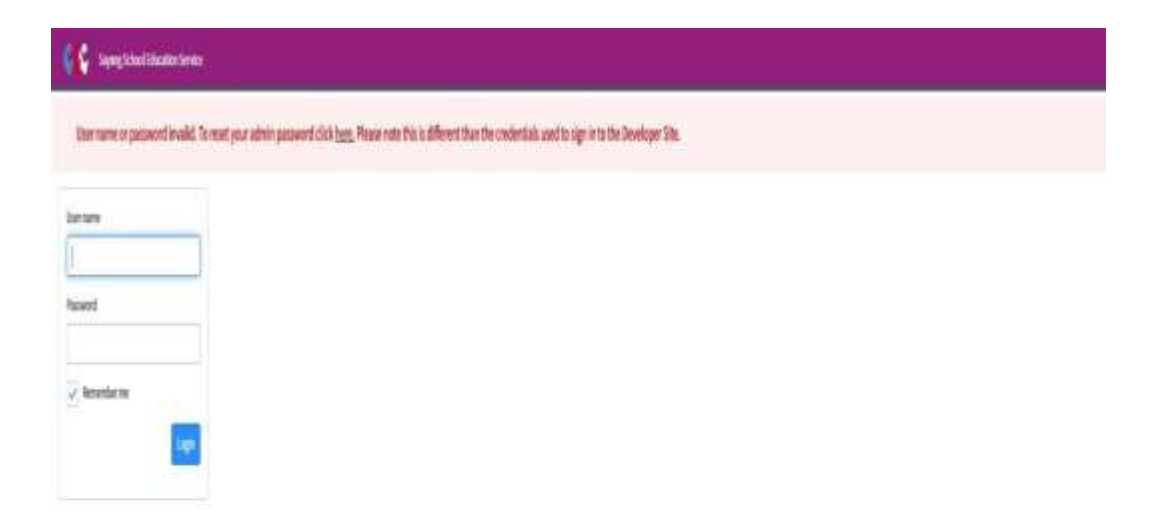

pada kolom yang tersedia seperti Gambar 4.28 di atas, kemudian menekan tombol *login*. Jika *username* dan *password* tidak sesuai, maka akan muncul pesan *error* seperti pada Gambar 4.29 di bawah ini.

#### **Gambar 4.29** Pesan Error Login

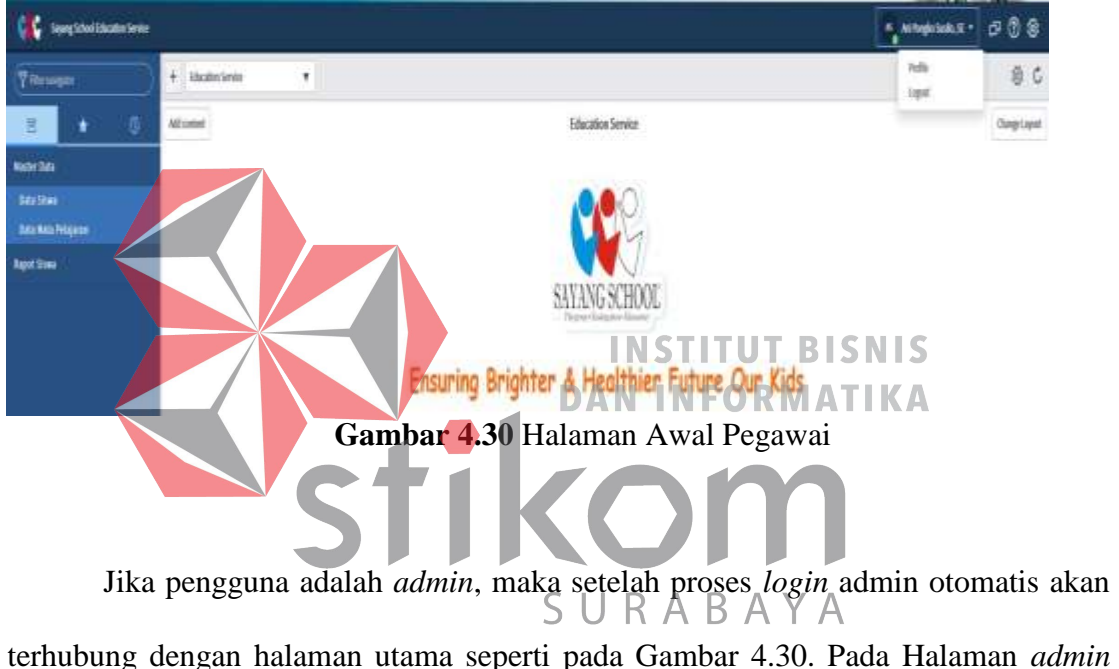

#### **G. Halaman Awal Pegawai**

terhubung dengan halaman utama seperti pada Gambar 4.30. Pada Halaman *admin* terdapat lima menu utama yaitu: *dashboard*, master, pembayaran, periode bayar, dan laporan. Sedangkan untuk menu utama master dibagi lagi menjadi dua sub menu yaitu: master kelas dan master siswa. Selanjutnya laporan dibagi lagi menjadi dua sub menu yaitu: rekap pembayaran dan rekap tunggakan.

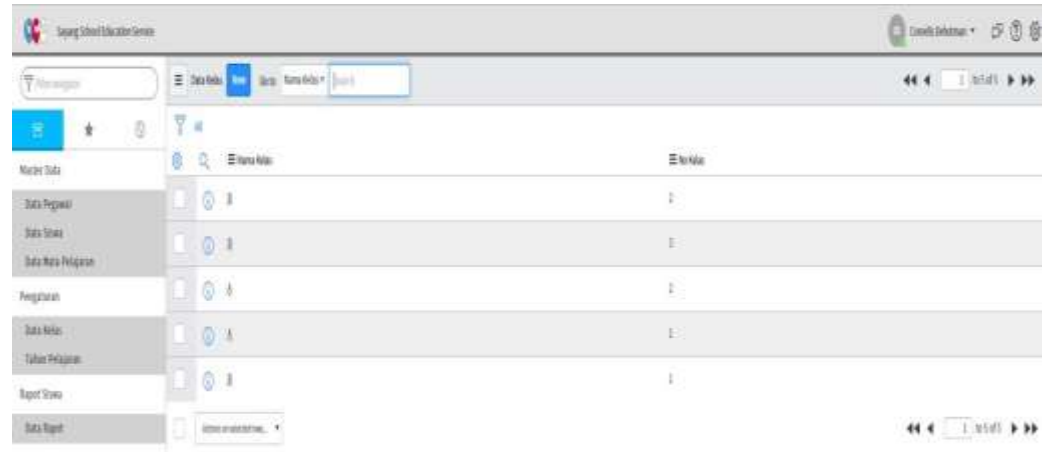

#### **H. Menu Master Kelas**

#### **Gambar 4.31** Menu Master Kelas

Menu master kelas pada Gambar 4.31 berfungsi untuk menampung data master kelas. Pada menu ini pengguna bisa menambah kelas baru, mengubah kelas dan menghapus data master kelas.

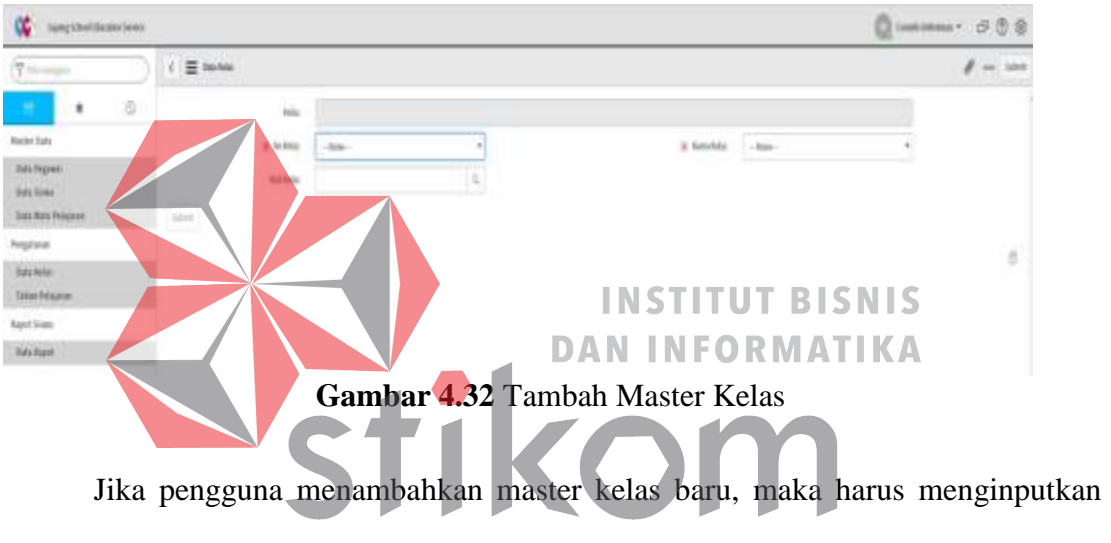

beberapa data master kelas seperti kelas karena pada id Akelas akan otomatis

menambah sendiri. Kemudian simpan master kelas seperti Gambar 4.32 di atas. HEART & MIND TOWARDS EXCELLENCE

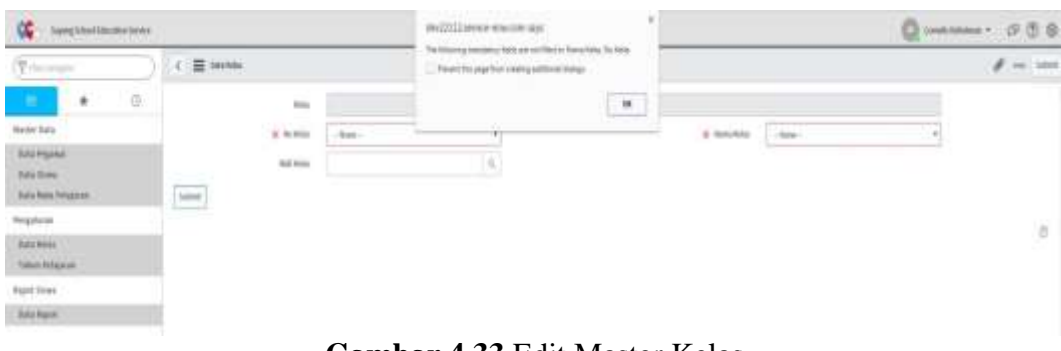

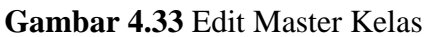

Jika pengguna mengubah master kelas, maka harus megubah data yang ingin diubah pada data kelas yang sudah ada kemudian simpan master kelas yang sudah

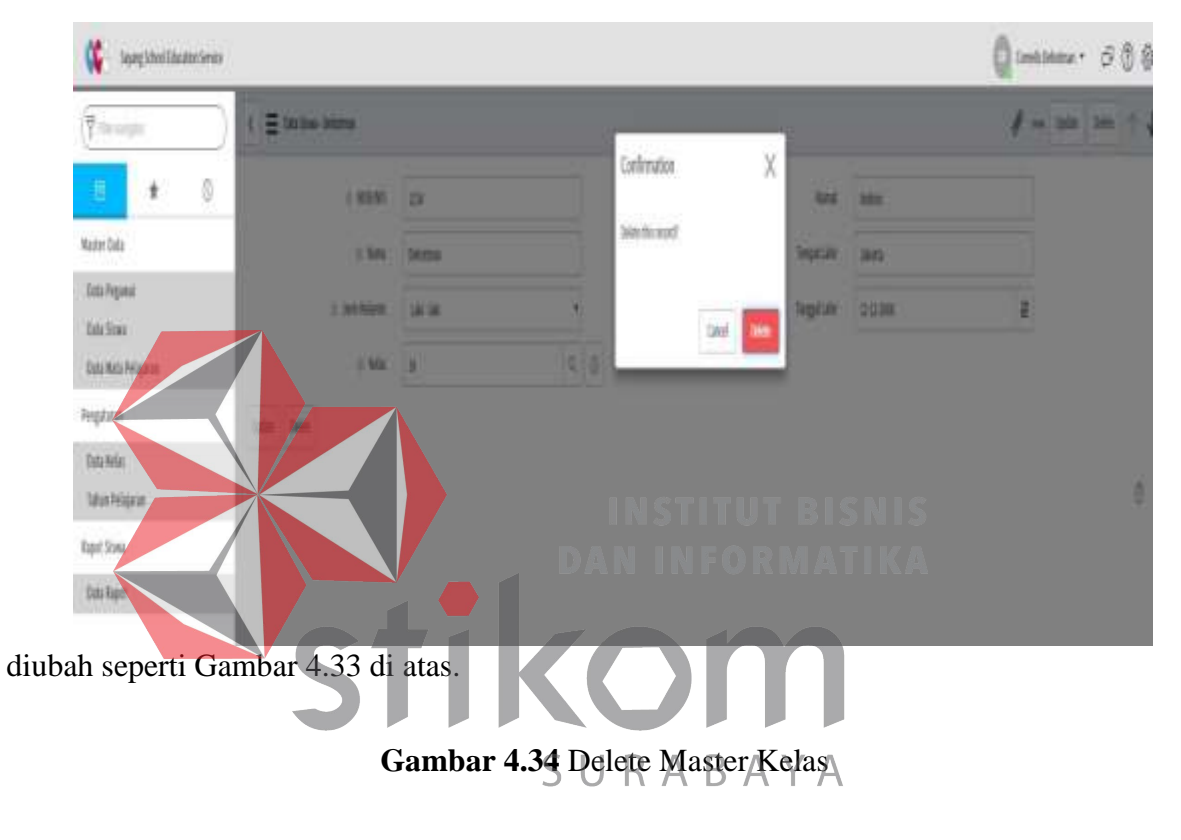

Jika pengguna menghapus master kelas yang ada pada data master kelas HEARI & MINDIOWARDSEXCELLENCE

tersebut, maka akan muncul pesan seperti Gambar 4.34 di atas.

#### **I. Menu Master Siswa**

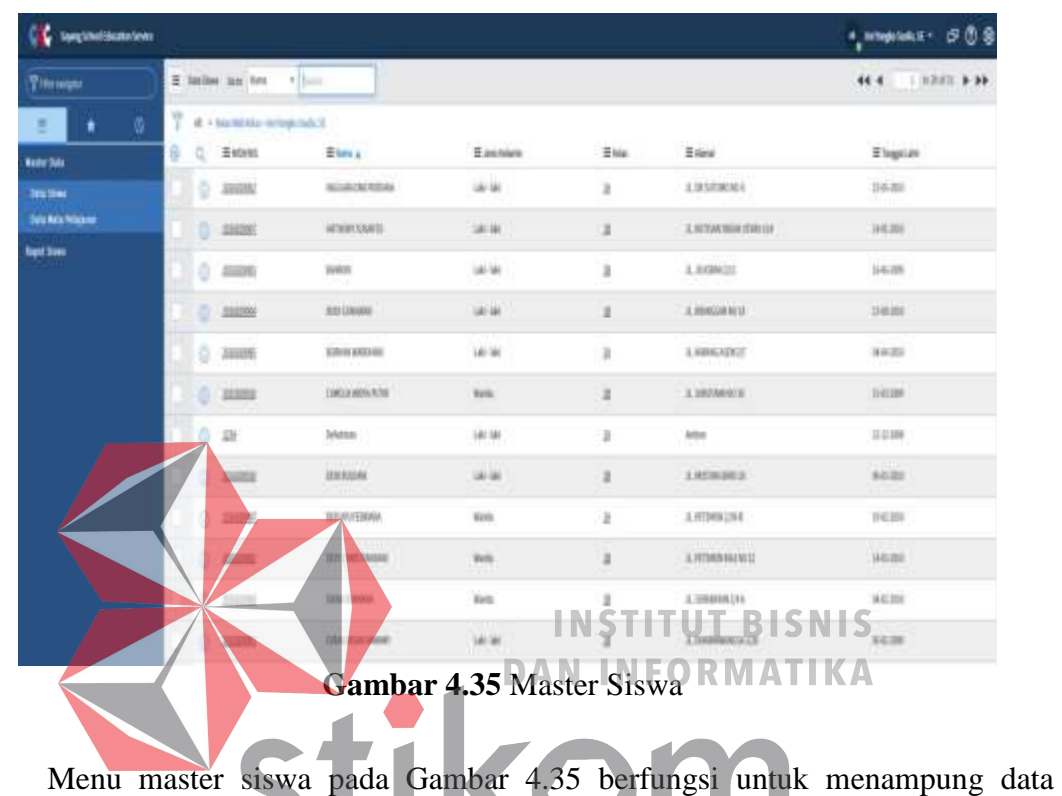

master siswa. Pada menu ini pengguna bisa menambah master siswa baru, mengubah  $S \cup R$  A B A Y A dan menghapus data master siswa.

| ₹<br><b>Searpo</b>           | $\equiv$ holes |               |          | $\ell = \kappa$ |
|------------------------------|----------------|---------------|----------|-----------------|
| 0<br>в<br>÷                  | <b># 10/10</b> |               | -East    |                 |
| Nativ Sub                    | at late        |               | Tegatula |                 |
| <b>Staligail</b><br>bra Sino | $1.203$ Marin  | $-100 -$<br>۰ | legist   | é               |
| <b>Into Kita Prispins</b>    | $\pm$ Min      | $\mathbf{Q}$  |          |                 |
| highte                       | Sint           |               |          |                 |
| testde.<br><b>StarPrises</b> | $\sim$         |               |          | ģ               |
| <b>JustSain</b>              |                |               |          |                 |
| Sta Spit                     |                |               |          |                 |

**Gambar 4.36** Tambah Master Siswa

Jika pengguna menambahkan master siswa baru, maka harus menginputkan beberapa data seperti nisn, no. Induk, nama, dan kelas yang ada kemudian simpan master siswa seperti Gambar 4.36 di atas.

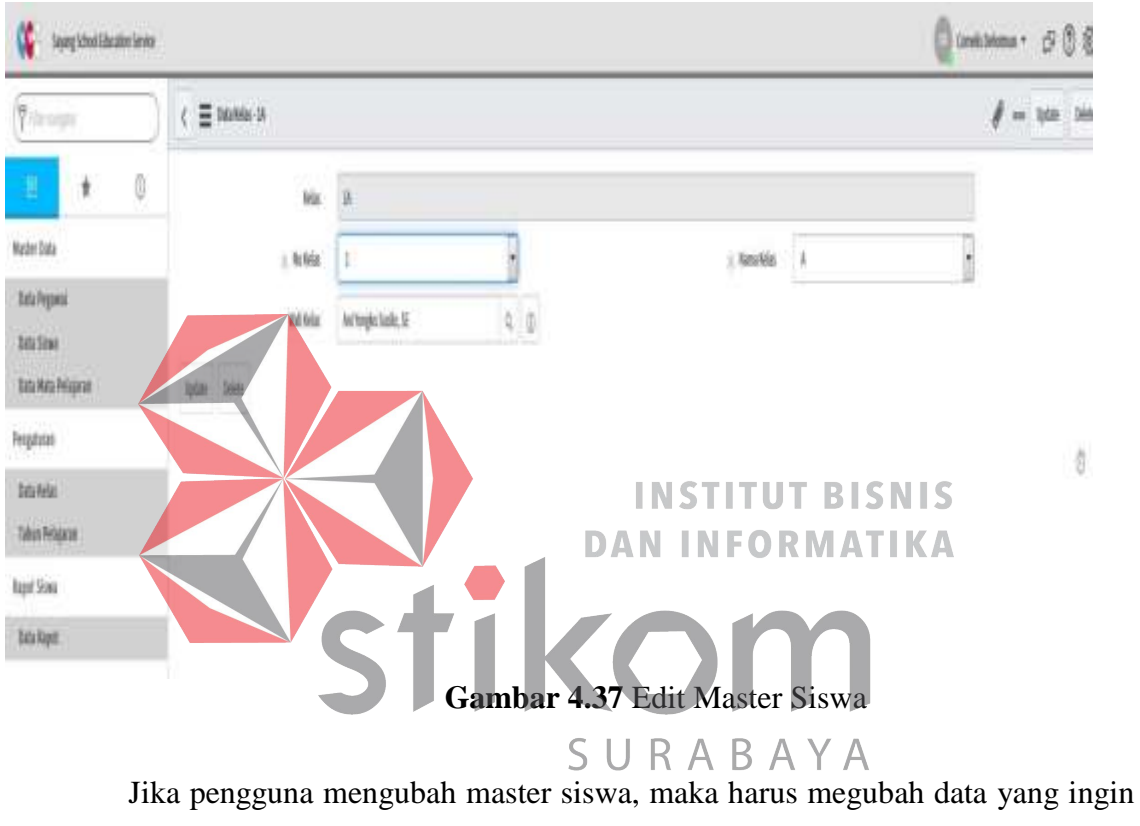

diubah pada data master siswa yang sudah ada kemudian simpan data master siswa yang sudah diubah seperti Gambar 4.37.

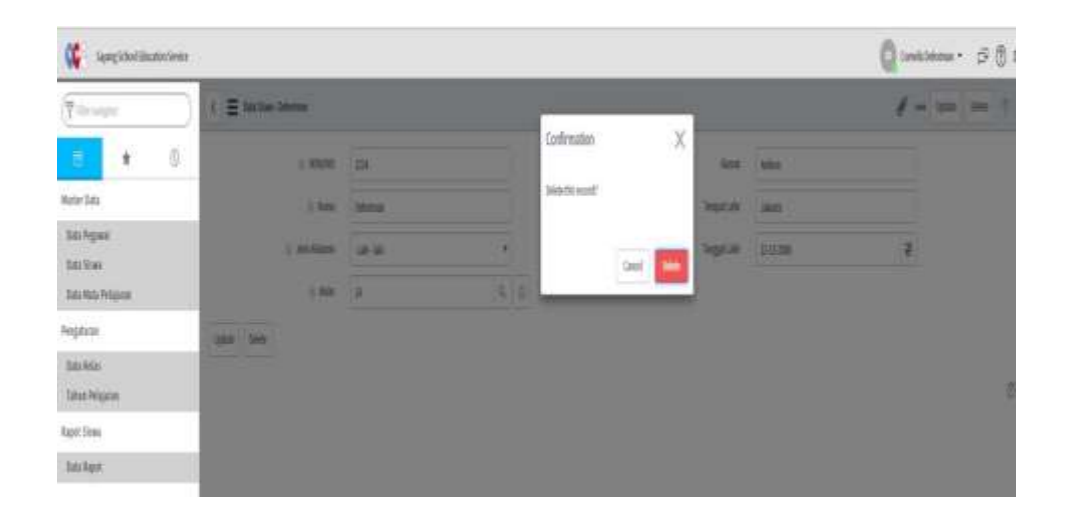

#### **Gambar 4.38** Delete Master Siswa

Jika pengguna menghapus master siswa yang ada pada data siswa tersebut, maka akan muncul pesan seperti Gambar 4.38 di atas.

### **J. Mata pelajaran**

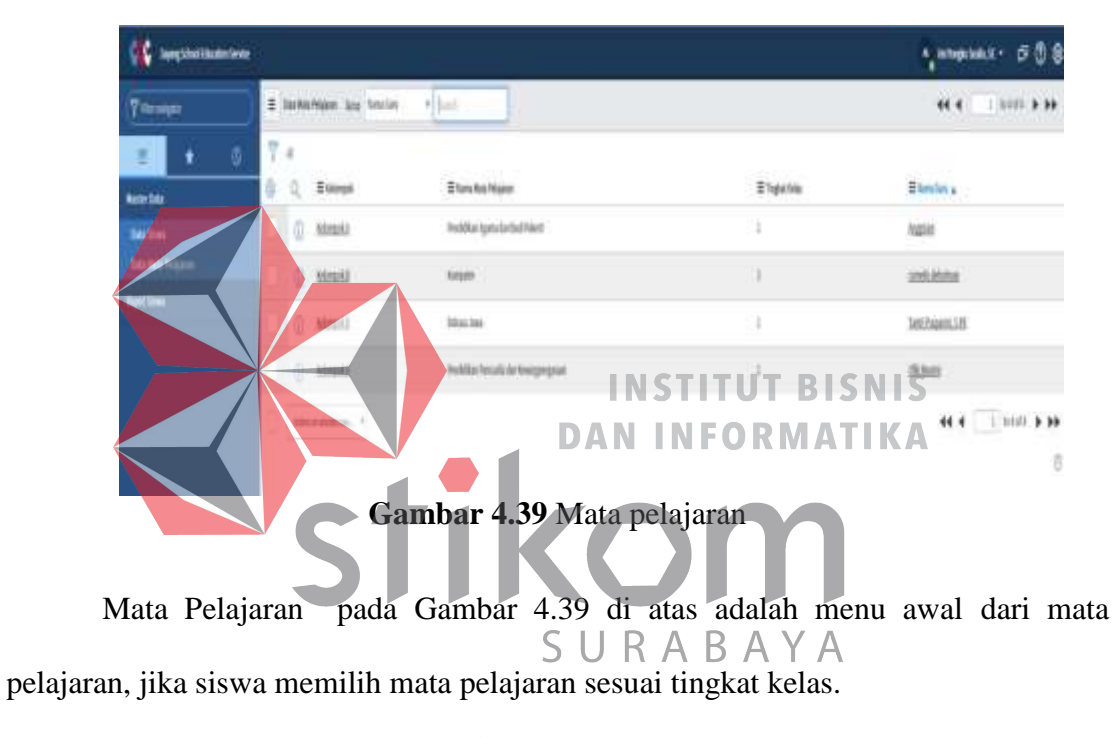

HEART & MIND TOWARDS EXCELLENCE

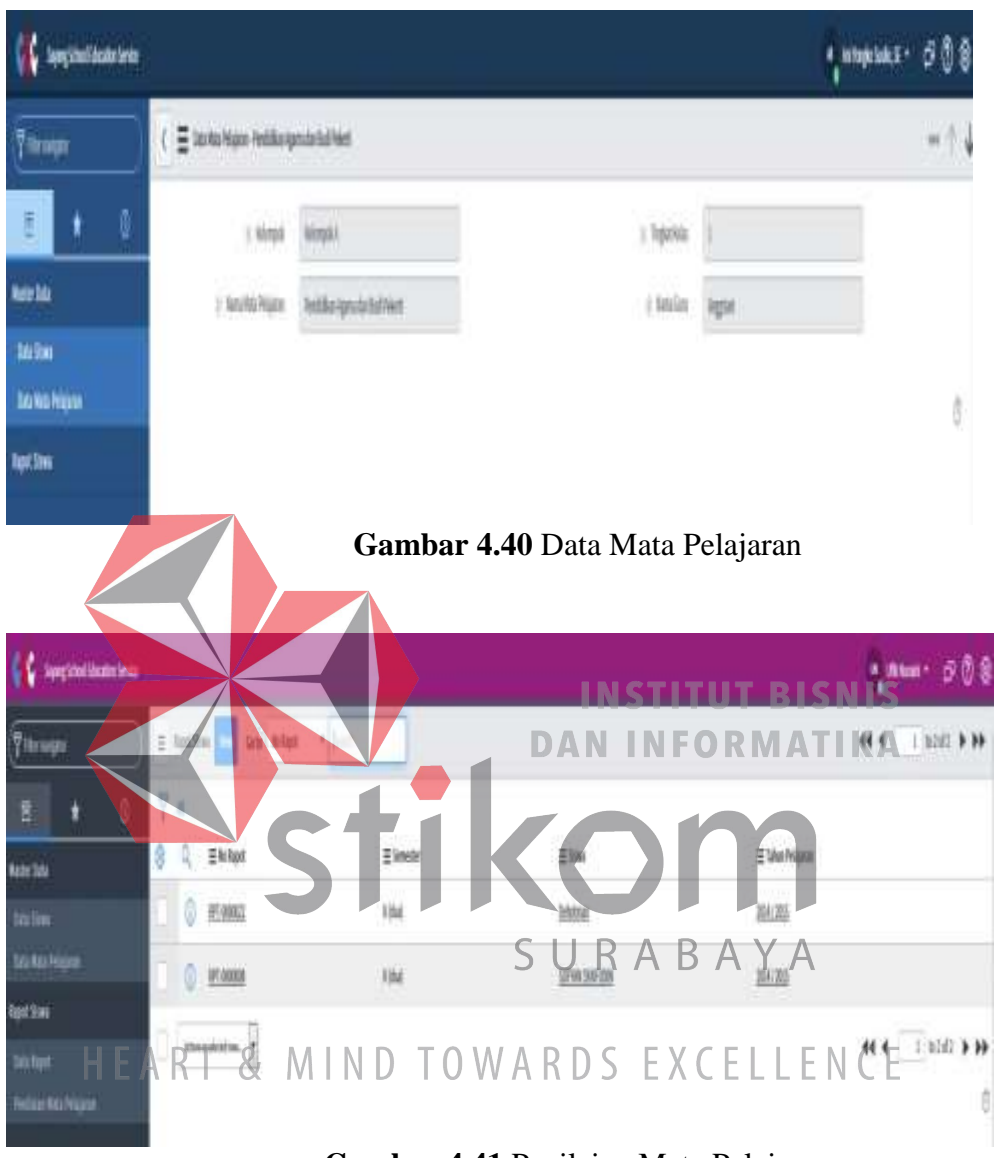

**Gambar 4.41** Penilaian Mata Pelajaran

Penilaian Mata Pelajaran pada Gambar 4.41 di atas.

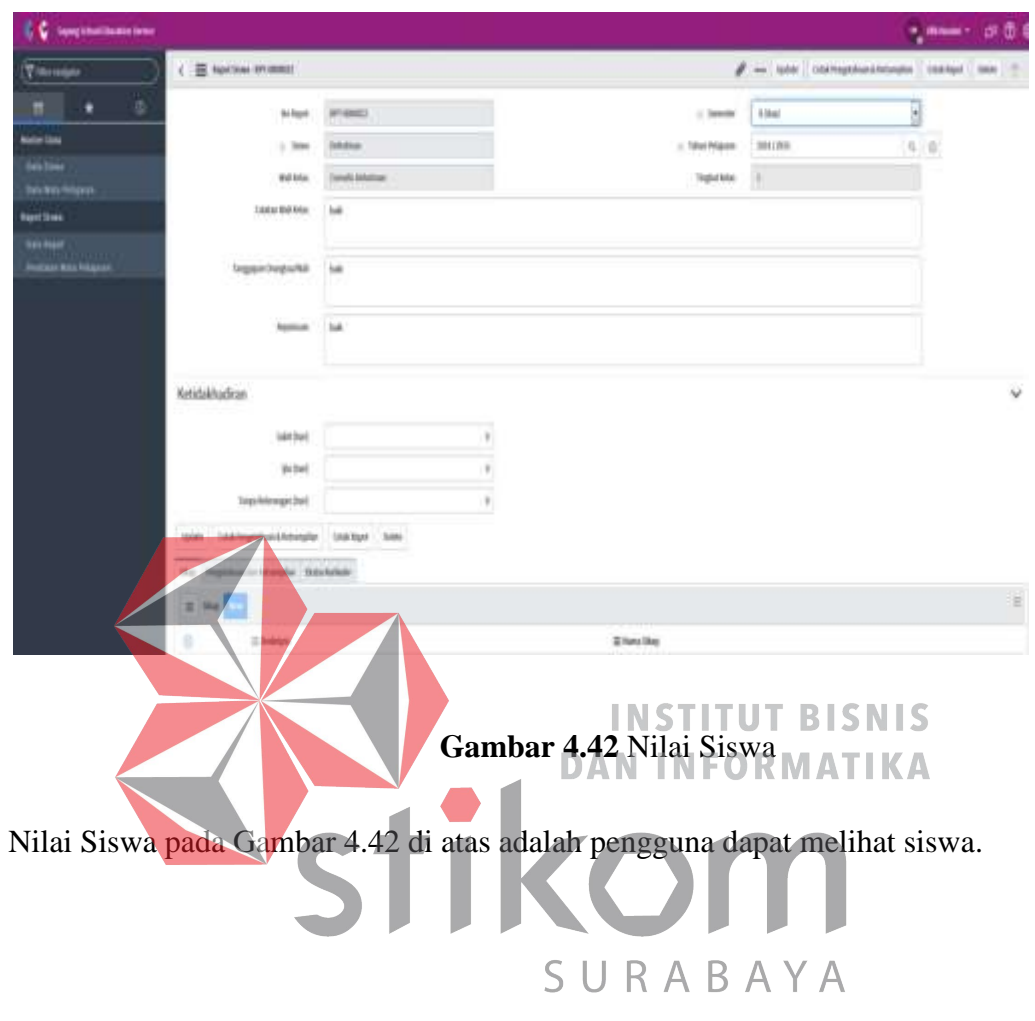

# HEART & MIND TOWARDS EXCELLENCE